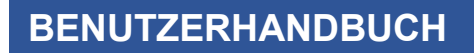

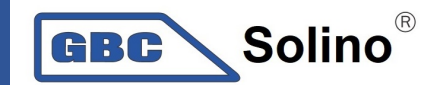

# Hybrider PV Wechselrichter InfiniSolar 10k

### **Inhaltsverzeichnis**

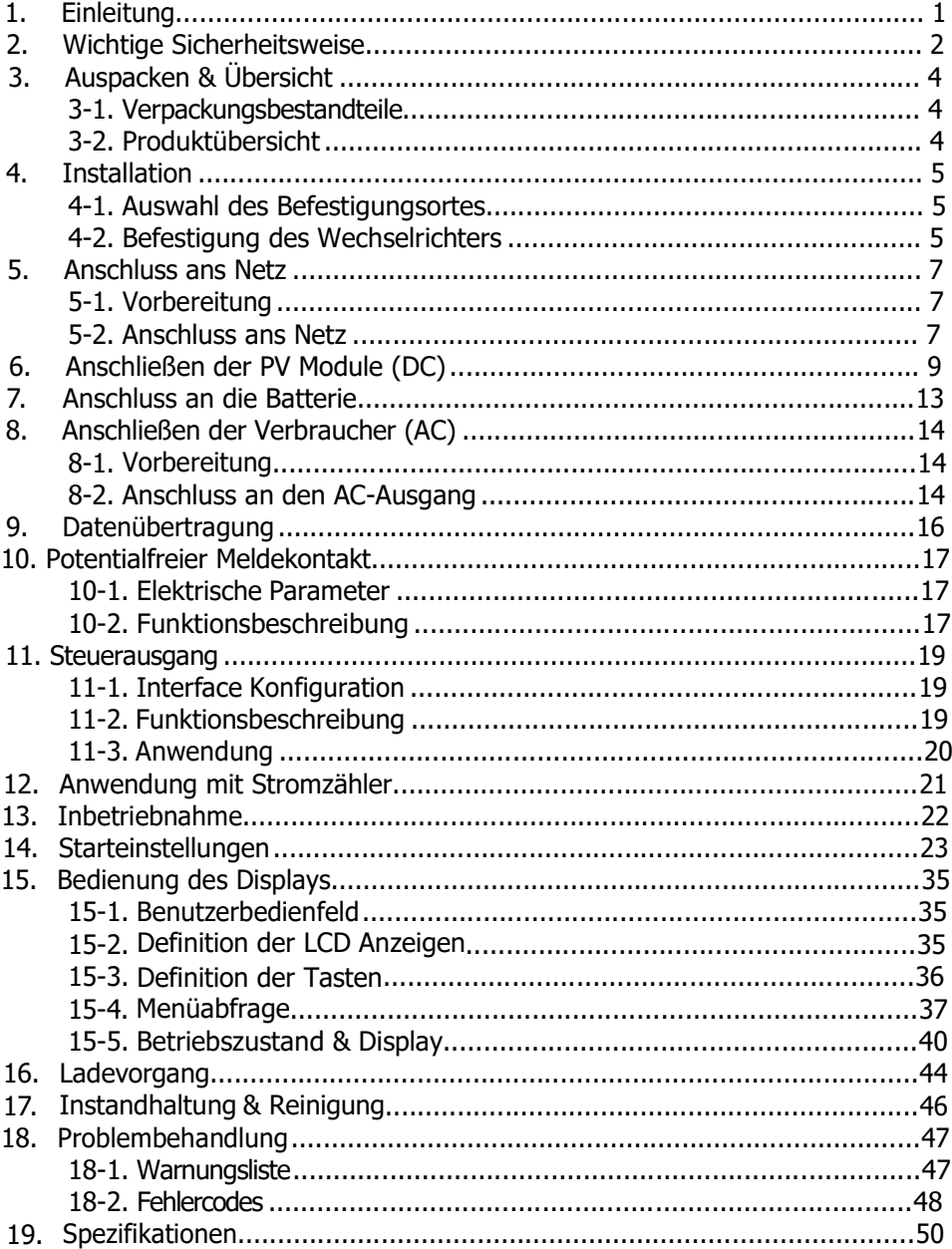

### 1. Einleitung

Dieser hybride PV Wechselrichter kann angeschlossene Verbraucher mit Strom versorgen, indem PV-Leistung, Netzversorgung und Batterieleistung verwendet werden.

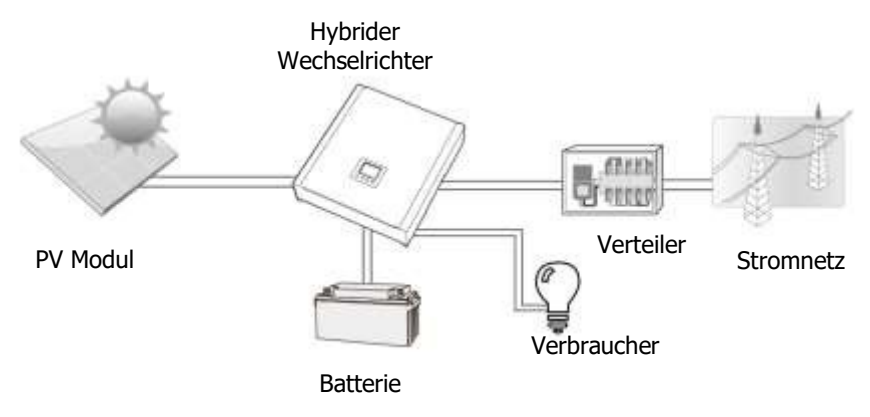

#### Abbildung 1 : Einfache Übersicht über das hybride PV-System

Dieser Wechselrichter wurde dazu entwickelt, abhängig von unterschiedlichen Betriebssituationen, kontinuierlich Strom aus den PV Solarmodulen (Solarpanelen), der Batterie und dem Versorger zu generieren. Wenn sich die MPP-Eingangsspannung der PV Module im akzeptablen Arbeitsbereich befindet, kann dieser Wechselrichter Energie generieren und diesen in das Netz einspeisen oder die Batterie aufladen. Dieser Wechselrichter ist nur kompatibel mit monokristallinen und polykristallinen PV Modulen. Verbindungen mit anderen PV Modultypen sind zu unterlassen. Verbinden Sie die positive oder negative Klemme des Solarmoduls nicht mit Erde. Abbildung 1 zeigt eine einfache Übersicht eines typischen Solarsystems mit einem hybriden Wechselrichter.

Hinweis: Um den EEG Standards zu entsprechen, ist jeder in Deutschland verkaufte Wechselrichter nicht berechtigt, die Batterie vom Netz zu laden. Die relevante Funktion ist automatisch durch die Software deaktiviert.

### 2. Wichtige Sicherheitshinweise

#### Lesen Sie bitte vor der Anwendung des Wechselrichters alle Handlungsanweisungen und Sicherheitshinweise auf dem Gerät und in diesem Handbuch. Bewahren Sie dieses gut zugänglich auf.

 Dieses Handbuch ist für qualifiziertes Personal. Die Anweisungen in diesem Handbuch sind nur durch qualifiziertes Personal durchzuführen.

#### Allgemeine Sicherheitshinweise:

#### Verwendete Symbole:

WARNUNG! Warnungen verweisen auf Umstände und Methoden, die zu Verletzungen an Personen führen können.

 VORSICHT! Dieses Symbol verweist auf Umstände und Methoden, die zu Schaden am Gerät oder verbundenen Zubehör führen können.

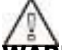

WARNUNG! Lesen Sie vor der Installation und Benutzung des Wechselrichters alle Anweisungen und Sicherheitshinweise des Wechselrichters und alle dazugehörigen Kapitel dieses Handbuches.

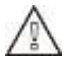

WARNUNG! Geerdete Leiter können eine fehlerhafte Verbindung aufweisen und geladen sein, wenn ein Erdungsfehler angezeigt wird.

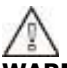

WARNUNG! Dieser Wechselrichter ist schwer. Er sollte von mindestens zwei Personen gehoben werden.

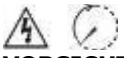

VORSICHT! Autorisiertes Servicepersonal sollte das Risiko eines Stromschlages reduzieren, indem die AC-, DC- und Batterieleistung vom Wechselrichter getrennt wird, bevor jegliche Art von Instandhaltung, Reinigung oder Arbeit am Wechselrichter vorgenommen wird. Das ledigliche Ausschalten des Wechselrichters reduziert nicht das Risiko, da die internen Kondensatoren noch weitere fünf Minuten geladen bleiben können, bis alle Stromquellen versiegen.

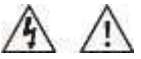

VORSICHT! Zerlegen Sie diesen Wechselrichter nicht eigenständig. Er enthält keine zu wartenden Teile. Der Versuch, den Wechselrichter eigenständig zu warten, kann zu einem Stromschlag oder Feuer führen und lässt zugleich die Garantie des Herstellers erlöschen.

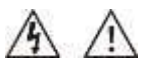

VORSICHT! Um das Risiko von Feuer und Stromschlägen zu vermeiden, sollte sichergestellt sein, dass die vorhandene Verkabelung in einwandfreiem Zustand ist und die Kabel nicht zu kurz sind. Benutzen Sie den Wechselrichter nicht mit beschädigter oder nicht-standardisierter Verkabelung.

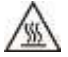

VORSICHT! Bei hohen Temperaturen kann die Abdeckung des Wechselrichters heiß werden und bei Berührung Verbrennungen an Personen verursachen. Stellen Sie daher sicher, dass sich der Wechselrichter weitab vom normalen Personenverkehr befindet.

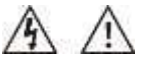

VORSICHT! Benutzen Sie nur das empfohlene Zubehör des Installateurs. Andernfalls kann es zu Feuer, Stromschlägen oder Verletzungen an Personen kommen.

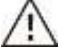

VORSICHT! Um ein Feuer zu vermeiden, bedecken Sie nicht den Kühlungslüfter.

VORSICHT! Bedienen Sie den Wechselrichter nicht, wenn er einen starken Schlag erfahren hat, heruntergefallen ist oder auf andere Art und Weise beschädigt wurde. Wenn der Wechselrichter beschädigt ist, wenden Sie sich an Ihren Installateur vor Ort.

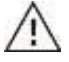

VORICHT! Der AC-Trennschalter, DC-switch und Batterie-Trennschalter fungieren als Trennvorrichtungen, welche einfach zugänglich sein sollten.

#### Vor der Arbeit am Stromkreis-

- Isolieren Sie den Wechselrichter/Unterbrechungsfreie Stromversorgung (USV)
- Prüfen Sie alle Anschlüsse auf Spannung
- Beachten Sie die Gefahr der Rückeinspeisespannungen

#### Verwendete Symbolmarkierungen:

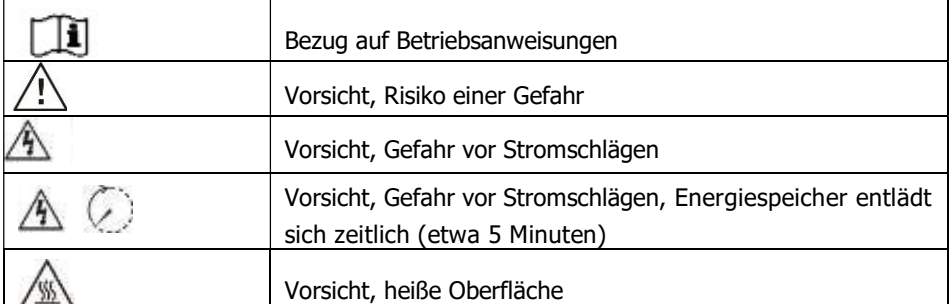

### 3. Auspacken & Übersicht

#### 3-1. Verpackungsbestandteile

Überprüfen Sie vor der Installation alle Bestandteile der Verpackung. Stellen Sie sicher, dass keine Teile beschädigt sind. Sie sollten die folgenden Teile in Ihrer Verpackung vorfinden:

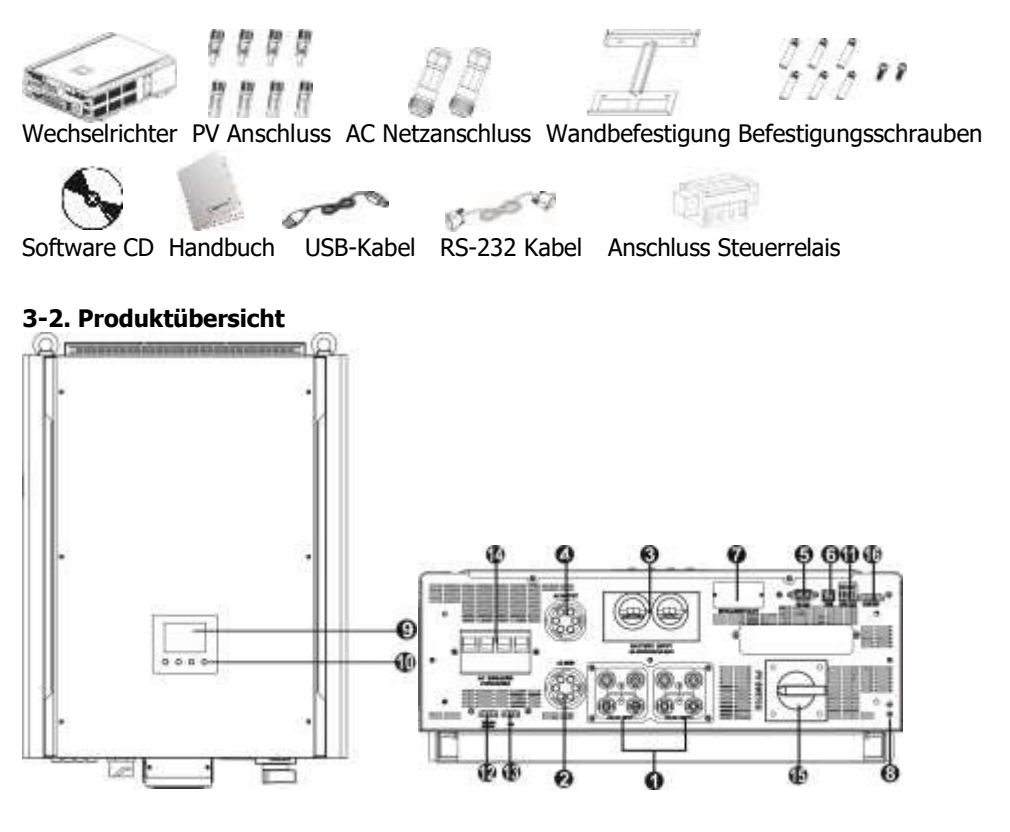

- 1) PV Anschluss
- 2) AC Netzanschluss
- 3) Batterieanschluss
- 4) AC Verbraucheranschluss
- 5) RS-232 Anschluss
- 6) USB Anschluss
- 7) Intelligenter Steckplatz
- 8) Erdung
- 9) LCD Display (Bitte lesen Sie Kapitel 10 für die Bedienanweisung)
- 10) Bedientasten
- 11) Potentialfreier Meldekontakt
- 12) Batterie Temperatursensor
- 13) EPO
- 14) AC Trennschalter
- 15) DC Schalter
- 16) Steuerausgang

### 4. Installation

#### 4-1. Auswahl des Befestigungsortes

Berücksichtigen Sie die folgenden Punkte, bevor Sie den Installationsort aussuchen:

- Montieren Sie den Wechselrichter nicht auf brennbaren Konstruktionsmaterialien.
- Montieren Sie den Wechselrichter auf einer stabilen Oberfläche.
- Der Wechselrichter kann während des Betriebs Geräusche verursachen. Diese können als Belästigung empfunden werden.
- Installieren Sie den Wechselrichter auf Augenhöhe, um das Ablesen des Displays jederzeit zu ermöglichen.
- Um Hitze durch angemessene Luftzirkulation abzuleiten, lassen Sie einen Abstand von etwa 20cm an beiden Seiten sowie etwa 50cm über und unter dem Gerät frei.
- Eine staubige Umgebung kann die Leistung des Wechselrichters beeinträchtigen.
- Die Umgebungstemperatur sollte zwischen 0°C und 40°C liegen, die relative Luftfeuchtigkeit zwischen 5% und 85%, um einen optimalen Betrieb zu gewährleisten.
- Die empfohlene Installationsposition ist eine vertikale Aufhängung.
- Für einen einwandfreien Betrieb des Wechselrichters, benutzen Sie bitte geeignete Kabel für den Netzanschluss.
- Wählen Sie einen angemessenen Ort zur Befestigung. Installieren Sie den Wechselrichter in einer geschützten Umgebung, welche trocken sowie frei von übermäßigem Staub ist und ausreichend belüftet ist. Nehmen Sie den Wechselrichter NICHT in Betrieb, wenn sich die Temperatur und Luftfeuchtigkeit nicht innerhalb des spezifischen Bereichs befindet. (Bitte überprüfen Sie hierzu die technischen Parameter des Gerätes).
- Der Wechselrichters sollte gut zugänglich sein, um eine eventuelle Abschaltung nicht zu verhindern.
- Dieser Wechselrichter ist nach IP20 nur für den Innenbereich entworfen.
- Reinigen Sie den Lüfter regelmäßig.

#### 4-2. Befestigung des Wechselrichters

WARNUNG!! Bedenken Sie das hohe Gewicht des Wechselrichters! Bitte seien Sie vorsichtig beim Herausheben aus der Verpackung.

Die Wandbefestigung sollte mit geeigneten Schrauben vorgenommen werden und das Gerät sicher angeschraubt werden.

 Der Wechselrichter kann nur in einer GESCHLOSSENEN ELEKTRISCHEN BETRIEBSSTÄTTE genutzt werden. Diese darf nur von Servicepersonal betreten werden.

WARNUNG!! FEUERRISIKO. NUR GEEIGNET ZUR BEFESTIGUNG AN BETON ODER NICHT-BRENNBARER OBERFLÄCHE.

1. Bohren Sie sechs Löcher an den markierten Stellen mit sechs mitgelieferten Schrauben. Das Referenzanzugsmoment ist 35 N.m.

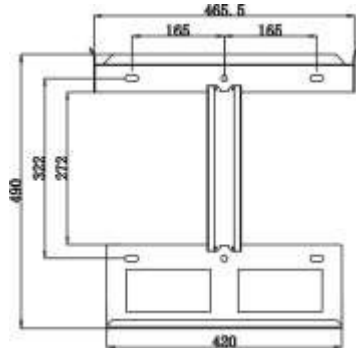

3. Befestigen Sie den Wechselrichter, indem Sie die zwei mitgelieferte Schrauben (M4\*12) an den oberen zwei Seiten des Wechselrichters festschrauben.

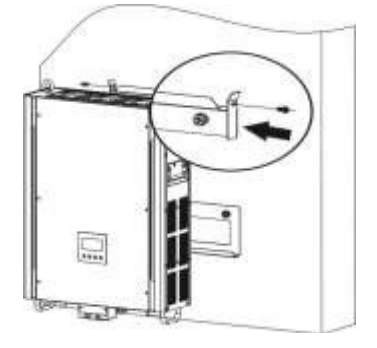

2. Heben Sie den Wechselrichter an und platzieren Sie ihn an der Wandbefestigung.

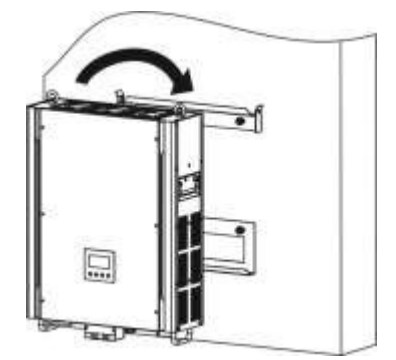

4. Überprüfen Sie, ob der Wechselrichter sicher befestigt ist.

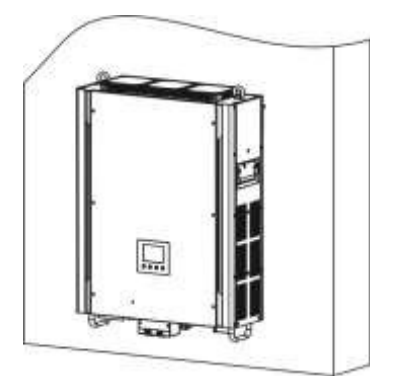

### 5. Anschluss ans Netz

#### 5-1. Vorbereitung

HINWEIS: Die Überspannungskategorie des AC-Eingangs ist III. Er sollte an die Stromverteilung angebunden sein.

HINWEIS 2: Der Wechselrichter ist mit einem 63A / 400V Trennschalter gebaut, um den Wechselrichter vor Schaden durch AC-Leistung zu schützen

WARNUNG! Für die Sicherheit des Systems sowie einen effizienten Betrieb ist es wichtig, geeignete Kabel für den Netzanschluss zu benutzen. Um Verletzungen zu vermeiden, verwenden Sie bitte die empfohlene Kabelgröße, wie nachfolgend angegeben.

Empfohlene Kabelanforderungen für AC Kabel:

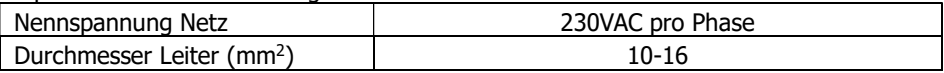

#### 5-2. Anschluss ans Netz

Übersicht über die AC Anschlussbuchse

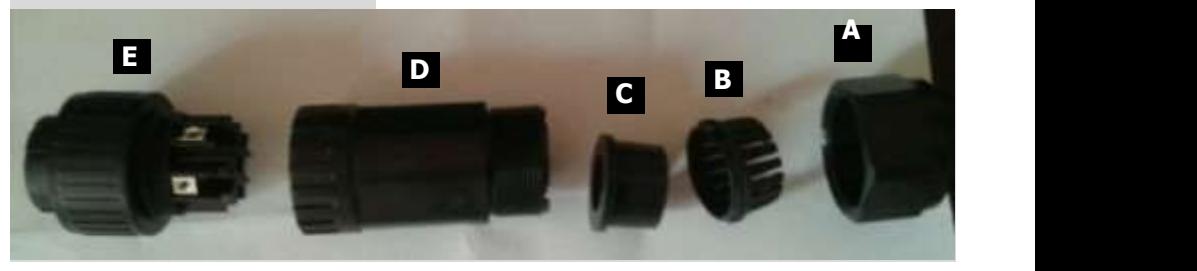

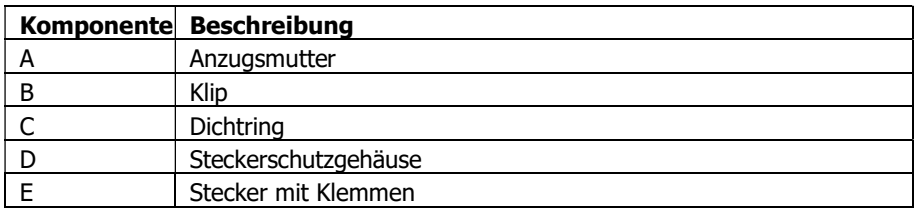

Schritt 1: Überprüfen Sie die Netzspannung und Frequenz mit einem AC Voltmeter. Der Wert sollte dem "VAC" Wert auf dem Etikett entsprechen.

Schritt 2: Schalten Sie den Trennschalter aus.

Schritt 3: Entfernen Sie die Isolation in der Länge von 13mm für fünf Leiter.

Schritt 4: Führen Sie die fünf Kabel durch die Anzugsmutter (A), Klip (B), Dichtring (C) und Steckerschutzgehäuse (D) in Folge.

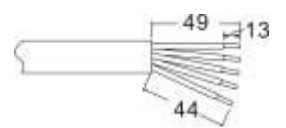

Schritt 5: Führen Sie die fünf Kabel entsprechend der auf ihnen angegeben Polaritäten durch den Stecker mit Klemmen (E) und ziehen Sie die Schrauben an, um die Kabel für den Anschluss zu befestigen.

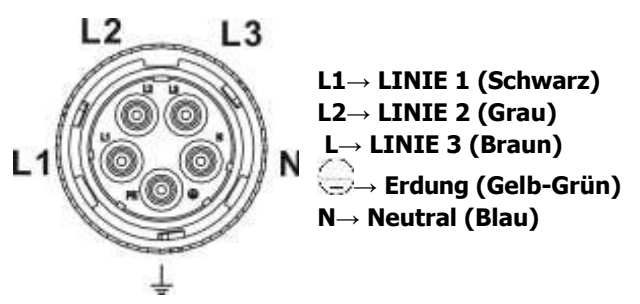

Das Referenzanzugsmoment ist 1.5-2.5 N.m.

Schritt 6: Schieben Sie das Steckerschutzgehäuse (D) auf den Stecker mit Klemme (E) bis beide fest verschlossen sind. Dann drehen Sie das Steckerschutzgehäuse (D) und die Anzugsmutter (A), sodass alle Kabel fest angebunden sind.

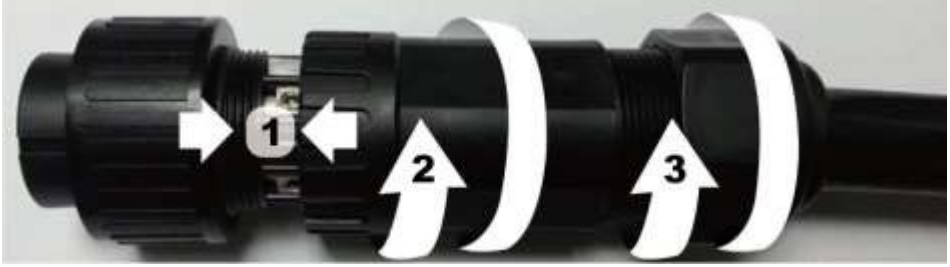

Schritt 7: Schließen Sie die AC Anschlussbuchse an den AC Netzanschluss des Wechselrichters an.

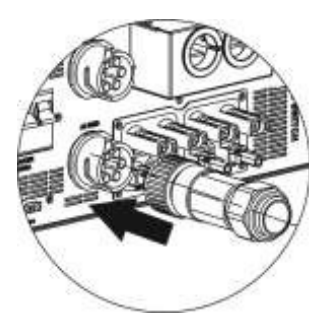

VORSICHT: Um das Risiko eines Stromschlages zu vermeiden, stellen Sie vor dem Betrieb des Wechselrichters sicher, dass der Schutzleiter ordnungsgemäß geerdet ist, unabhängig davon, ob das Stromnetz zugeschaltet ist oder nicht.

### 6. Anschließen der PV Module (DC)

VORSICHT: Schließen Sie keine Batterie oder Gleichstromquelle an den PV Anschluss. Andernfalls kommt es zum Schaden am Wechselrichter.

HINWEIS: Bitte benutzen Sie einen 1000VDC/20A Trennschalter.

HINWEIS2: Die Überspannungskategorie des PV Eingangs ist II.

Bitte befolgen Sie die nachstehenden Schritte um die PV Module anzuschließen:

WARNUNG: Da dieser Wechselrichter nicht galvanisch getrennt ist, sind nur drei drei Typen von PV Modulen zulässig: nur monokristaline und polykristalline Module mit A-Rating und CIGS Module. Um Fehlfunktionen zu vermeiden, schließen Sie keine PV Module an den Wechselrichter an, die möglicherweise Leckstrom haben. Beispielsweise können auch geerdete PV Module Leckstrom am Wechselrichter verursachen. Bei der Verwendung von CIGS Modulen, stellen Sie sicher, dass keine Erdung besteht.

VORSICHT: Es ist erforderlich eine PV Anschlussdose mit Überspannungsschutz zu haben. Andernfalls kommt es zu Schaden am Wechselrichter, wenn die PV Module vom Blitz getroffen werden.

Schritt 1: Überprüfen Sie die Eingangsspannung der PV Module. Die akzeptable Eingangsspannung des Wechselrichters ist 350VDC - 900VDC. Dieses System wird nur mit zwei Strings pro PV Feld angewendet. Bitte stellen Sie sicher, dass die maximale Strombelastung je PV-Eingang nicht mehr als 18.6A beträgt.

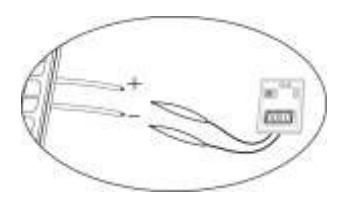

VORSICHT: Das Überschreiten der maximalen Eingangsspannung kann das Gerät zerstören!! Überprüfen Sie die Konfiguration, bevor Sie die Kabel verbinden

Schritt 2: Trennen Sie den Trennschalter und schalten Sie den DC-Schalter aus. Schritt 3: Montieren Sie die bereitgestellten PV-Anschlüsse mit den PV-Modulen entsprechend der nachfolgenden Schritte.

#### Komponenten für PV-Anschlüsse und Werkzeuge:

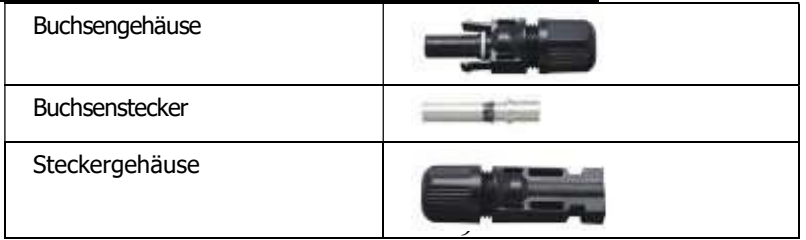

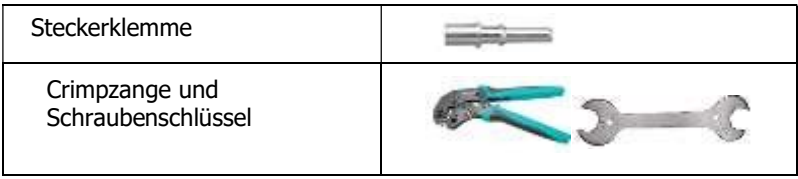

#### Kabelvorbereitung und Prozess der Anschlussmontage

Isolieren Sie ein Kabel 8mm an beiden Enden und achten Sie darauf, den Leiter NICHT einzuschneiden.

Legen Sie das isolierte Kabel in den Buchsenstecker und quetschen Sie den Buchsenstecker an, wie in den folgenden Bildern gezeigt.

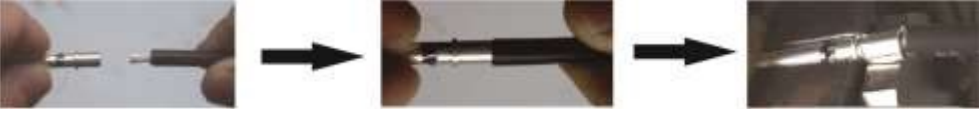

Legen Sie das zusammengesetze Kabel in das Buchsengehäuse (siehe folgende Bilder).

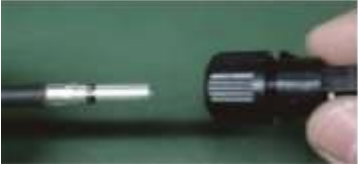

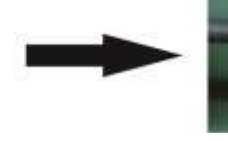

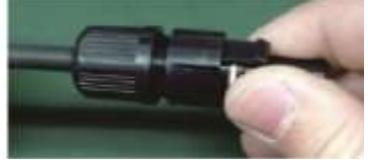

Legen Sie das isolierte Kabel in die Steckerklemme und quetschen Sie diese an (siehe Bilder).

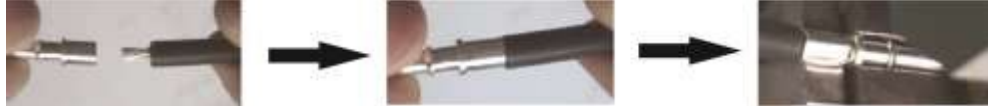

Legen Sie das zusammengesetze Kabel in das Steckergehäuse, wie in den folgenden Bildern.

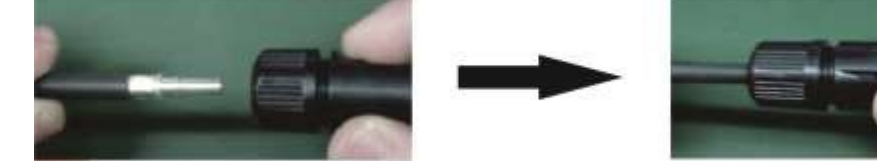

Dann benutzen Sie den Schraubenschlüssel um das Druckelement an den Buchsenstecker und die Steckerklemme anzuschrauben wie im nachfolgenden Bild dargestellt.

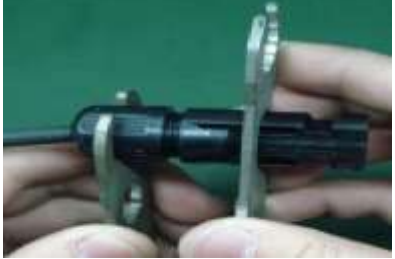

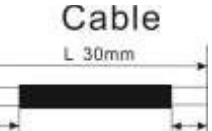

Schritt 4: Überprüfen Sie die richtige Polung der Anschlusskabel der PV Module und PV Eingangsbuchsen. Verbinden Sie anschließend den Pluspol (+) des Anschlusskabels mit dem Pluspol (+) des PV-Eingangs. Verbinden Sie dann den Minuspol (-) des Anschlusskabels mit dem Minuspol (-) der PV-Eingangsbuchse.

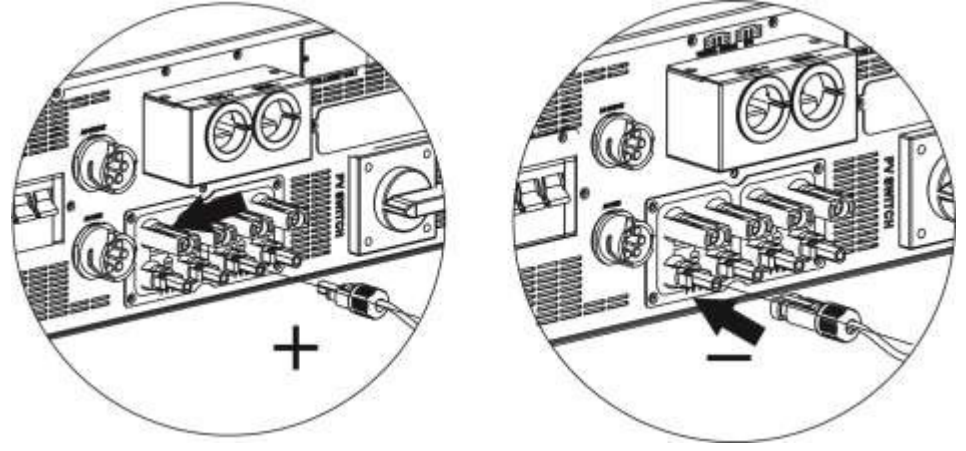

WARNUNG! Es ist sehr wichtig für die Systemsicherheit und einen effizienten Betrieb geeignete Kabel für die PV Modulanbindung zu verwenden. Um Verletzungen zu vermeiden, verwenden Sie bitte die empfohlene Kabelgröße wie nachfolgend angegeben.

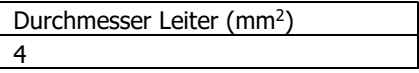

 VORSICHT: Berühren Sie niemals direkt die Klemmen des Wechselrichters. Dies führt zu einem tödlichen Stromschlag.

VORSICHT: Um einen Stromschlag zu vermeiden, berühren Sie NICHT den Wechselrichter. Wenn PV Module dem Sonnenlicht ausgesetzt sind, kann dadurch Gleichspannung am Wechselrichter anliegen.

### Empfohlene Panelkonfiguration

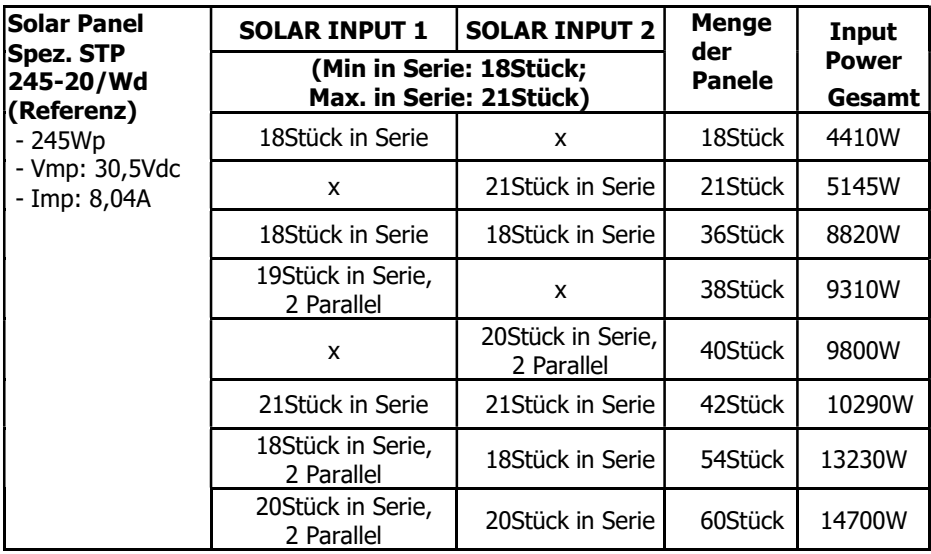

### 7. Anschluss an die Batterie

VORSICHT: Installieren Sie vor dem Batterieanschluss einen separaten DC Trennschalter zwischen Wechselrichter und der Batterie.

HINWEIS1: Bitte verwenden Sie nur verschlossene Bleisäurebatterien, entlüftete oder Gelbatterien. Bitte überprüfen Sie die maximale Ladespannung und Strom vor der ersten Verwendung dieses Wechselrichters. Bei der Verwendung von Lithium-Ionen oder Nicd-Batterien, wenden Sie sich bitte an Ihren Installateur vor Ort für Einzelheiten.

HINWEIS2: Bitte verwenden Sie einen 60VDC/300A Trennschalter.

HINWEIS3: Die Überspannungskategorie des Batterie-

Eingangs ist II. Bitte befolgen Sie die nachfolgenden

Schritte, um die Batterie anzuschließen:

Schritt 1: Überprüfen Sie die Nennspannung der Batterien. Die Nenneingangsspannung für Wechselrichter ist 48VDC.

Schritt 2: Verwenden Sie zwei Batteriekabel. Entfernen Sie die Isolation in der Länge von 12 mm und legen Sie den Leiter in den Kabelringschuh ein. Siehe hierzu die Abbildung rechts.

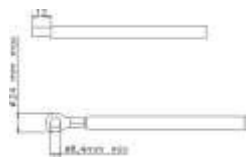

Schritt 3: Entfernen Sie die Batterieabdeckung und befolgen Sie die aufgedruckte Anleitung zur Batteriepolarität in der Nähe der Batterieklemme! Setzen Sie den externen Batteriekabel-Ringanschluss über den Batterieanschluss.

### ROTES Kabel an die positive Klemme (+); SCHWARZES Kabel an die negative Klemme (-).

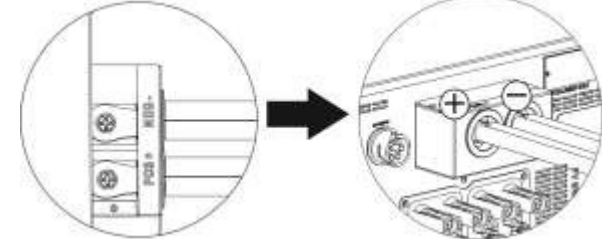

WARNUNG! Die falsche Anbindung wird das Gerät dauerhaft beschädigen.

Schritt 4: Stellen Sie sicher, dass die Kabel ordnungsgemäß angeschlossen sind. Das Referenzanzugsmoment ist 2.04 N.m.

WARNUNG! Es ist sehr wichtig für die Systemsicherheit und einen effizienten Betrieb geeignete Kabel für den Batterieanschluss zu verwenden. Um Verletzungen zu vermeiden, benutzen SIe bitte die unten angegebene, empfohlene Kabelgröße:

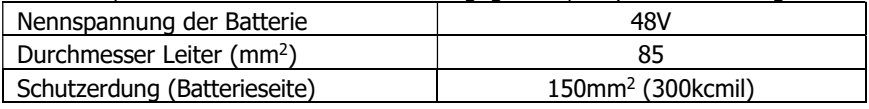

### 8. Anschließen der Verbraucher (AC)

### 8-1. Vorbereitung

VORSICHT: Um eine weitere Versorgung der Verbraucher durch den Wechselrichter in jedem Betriebsmodus zu verhindern, sollte eine zusätzliche Trennvorrichtung in der Anlageninstallation vorgesehen werden.

WARNUNG! Es ist sehr wichtig für die Systemsicherheit und einen effizienten Betrieb geeignete Kabell für die AC Verbindung zu verwenden. Um Verletzungen zu vermeiden, benutzen SIe bitte die unten angegebene, empfohlene Kabelgröße:

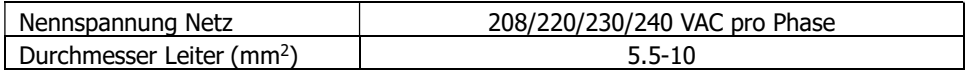

#### 8-2. Anschluss an den AC-Ausgang

Übersicht über die Verbraucheranschlussbuchse

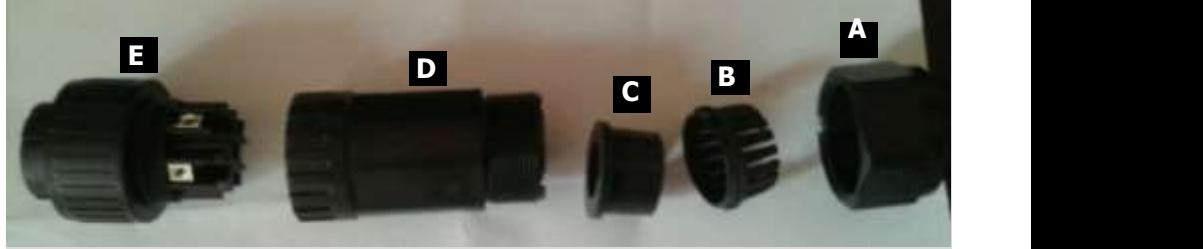

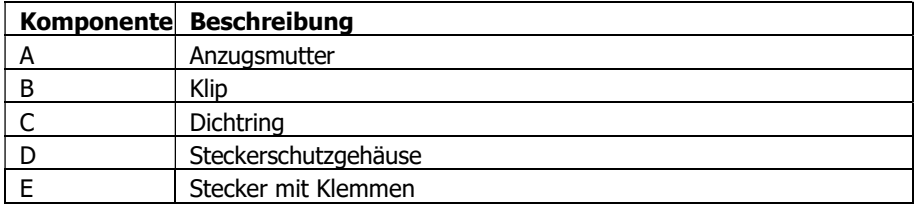

Schritt 1: Entfernen Sie die Isolation in der Länge von 8.5mm für fünf Leiter.

Schritt 2: Führen Sie die fünf Kabel durch Anzugsmutter (A), Klip (B), Dichtring (C) und Steckerschutzgehäuse (D) in Folge.

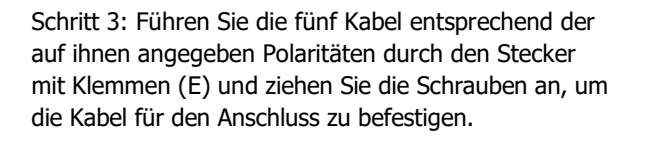

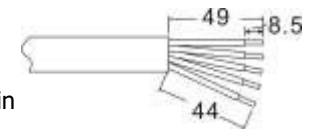

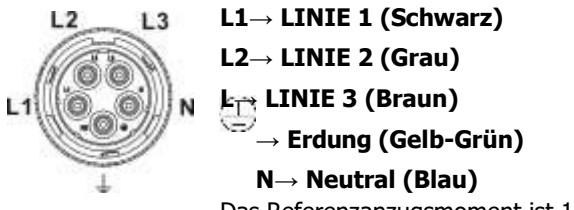

Das Referenzanzugsmoment ist 1.0-1.5 N.m.

Schritt 4: Schieben Sie das Steckerschutzgehäuse (D) auf den Stecker mit Klemmen (E) bis beide fest verschlossen sind. Dann drehen Sie das Steckerschutzgehäuse (D) und die Anzugsmutter (A), sodass alle Kabel fest angebunden sind.

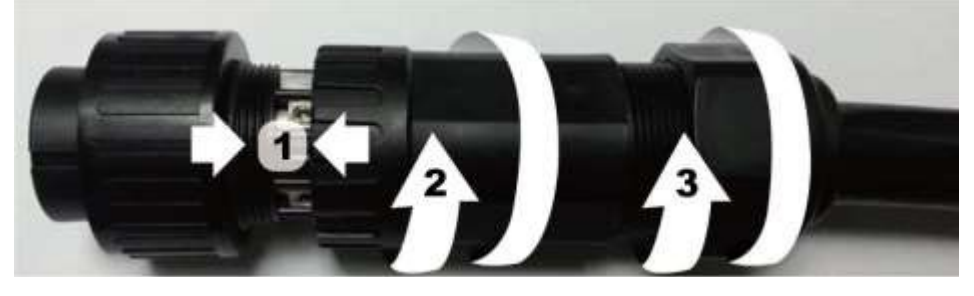

Schritt 5: Stecken Sie die Buchse in den Anschluss.

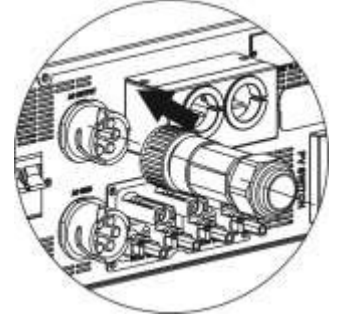

**VORSICHT:** Es ist nur erlaubt, den Verbaucher an den "AC Ausgangsstecker" anzubinden. Verbinden Sie NICHT das Stromnetz an den "AC Ausgangsstecker". VORSICHT: Achten Sie darauf, den L-Anschluss der Verbraucher an den L-Anschluss des "AC Ausgangssteckers" zu verbinden und den N-Anschluss der Verbaucher mit dem N-Anschluss des "AC Ausgangssteckers". Der G-Anschluss des "AC- Ausgangssteckers" ist mit der Erdung der Verbraucher verbunden. NICHT falsch verbinden.

### 9. Datenübertragung

Der Wechselrichter ist mit mehreren Anschlüssen ausgestattet. Zudem besitzt er einen Einschnitt für alternative Kommunikationsschnittstellen, um mit einem PC mit entsprechender Software kommunizieren zu können. Dieser intelligente Steckplatz ermöglicht die Installation einer SNMP Karte und Modbus Karte. Folgen Sie dem nachfolgenden Verlauf, um die Kabel zur Datenübertragung zu verbinden und die Software zu installieren.

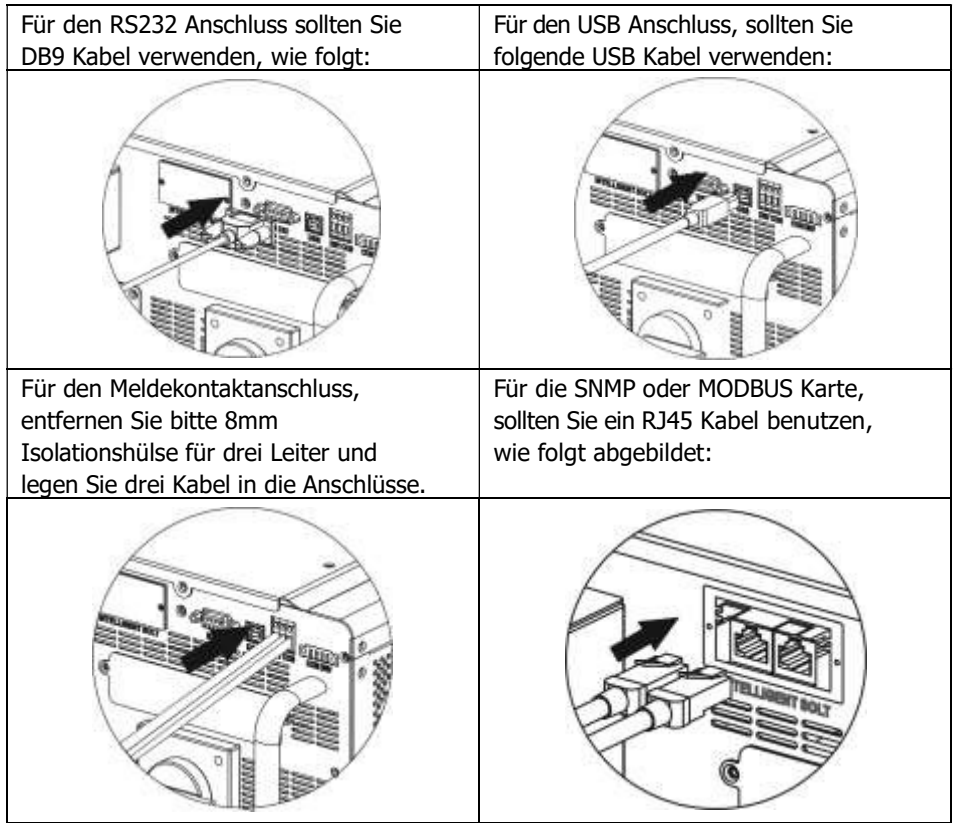

Bitte installieren Sie die Monitoring Software auf Ihrem Computer. Genauere Informationen dazu finden Sie im nächsten Kapitel. Nach der Installation der Software, müssen sie diese initialisieren um Daten abzurufen.

### 10. Potentialfreier Meldekontakt

Es steht ein potentialfreier Meldekontakt zur Verfügung. Dieser kann zur Fernsteuerung externer Generatoren genutzt werden.

#### 10-1. Elektrische Parameter

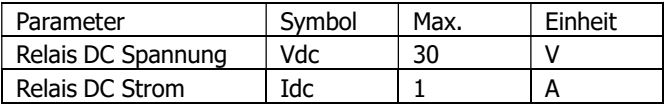

Hinweis: Die Anwendung des Meldekontaktes sollte die elektrischen Parameter (wie in der Tabelle oben angegeben) nicht überschreiten. Andernfalls wird das interne Relais beschädigt.

#### 10-2. Funktionsbeschreibung

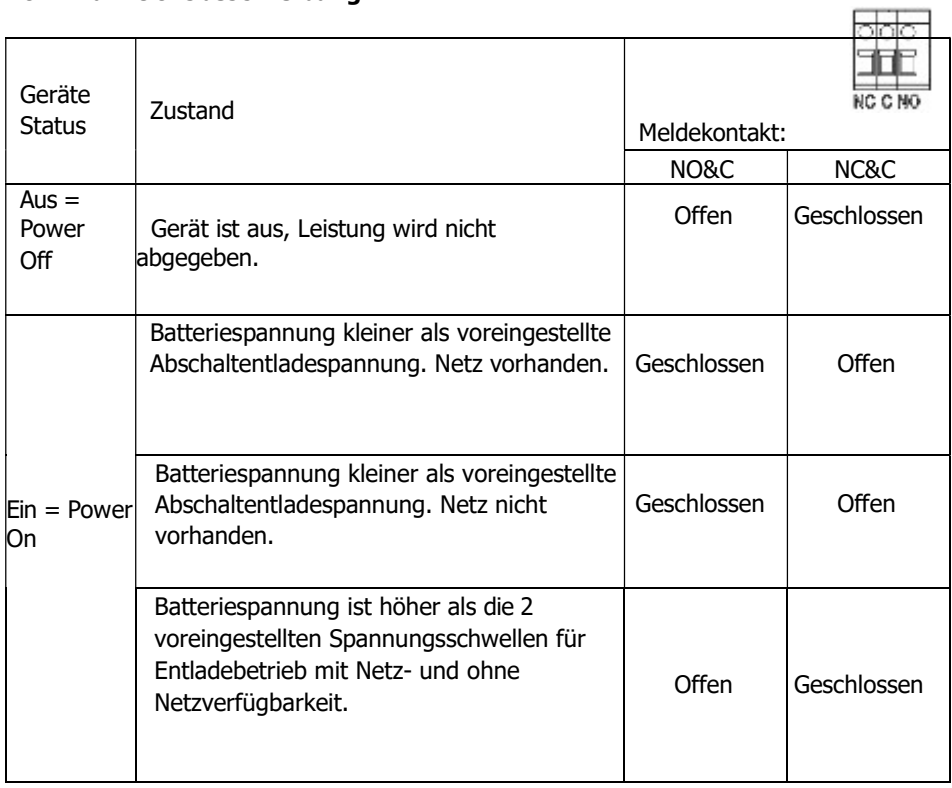

Sie können die entsprechenden Parameter in der Software einstellen. Siehe hierzu die nachfolgende Abbildung:

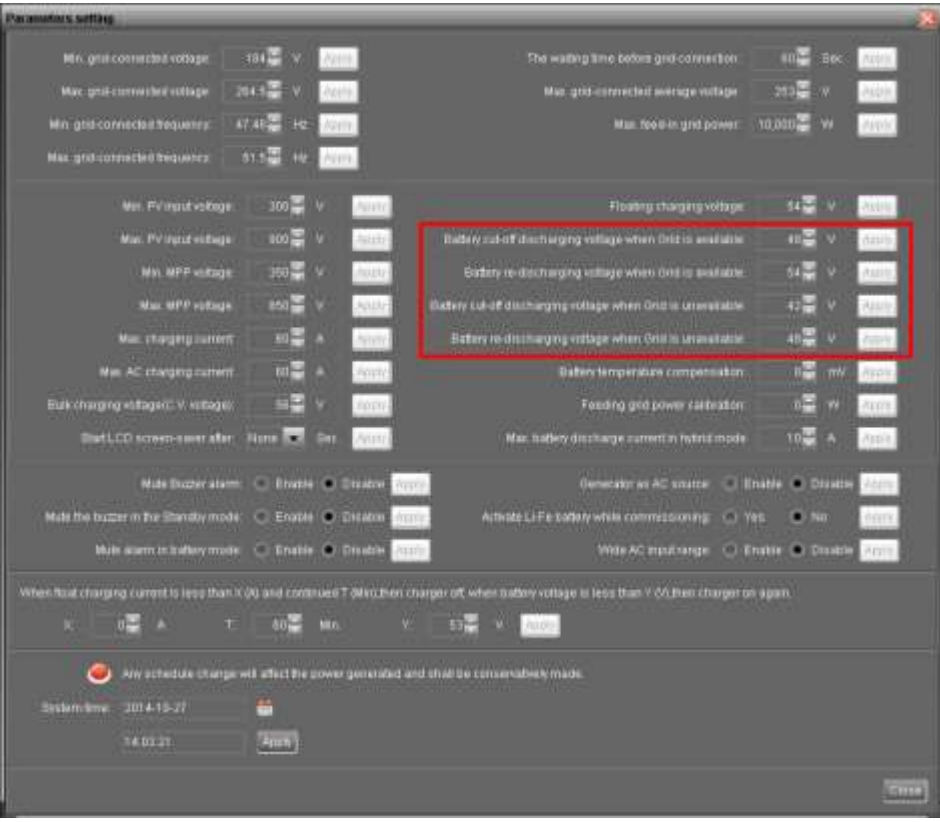

### 11. Steuerausgang

Dieser Anschluss ist verfügbar, um ein externes Relais (230V) anzusteuern. Diese Funktion ist nur für Netzbetrieb mit Backup (II) gültig.

#### 11-1. Interface Konfiguration

Dieser Anschluss hat vier Pins. Nur Pin 1 und 4 werden genutzt. Bitte benutzen Sie das mitgelieferte Kabel, wie in der nachfolgenden Abbildung gezeigt.

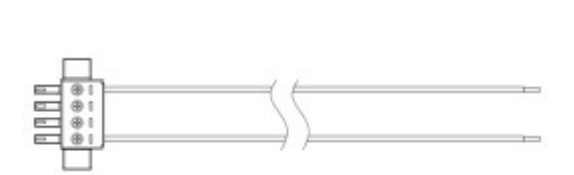

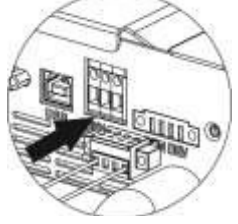

#### 11-2. Funktionsbeschreibung

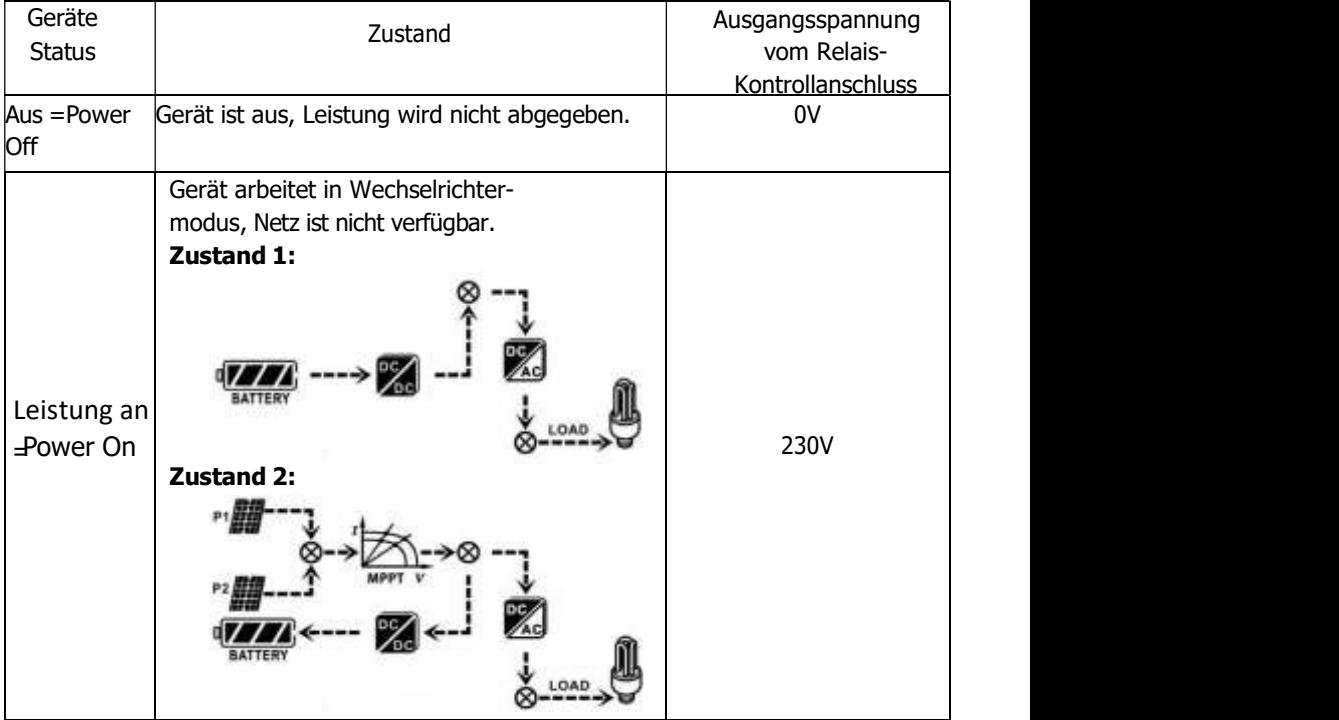

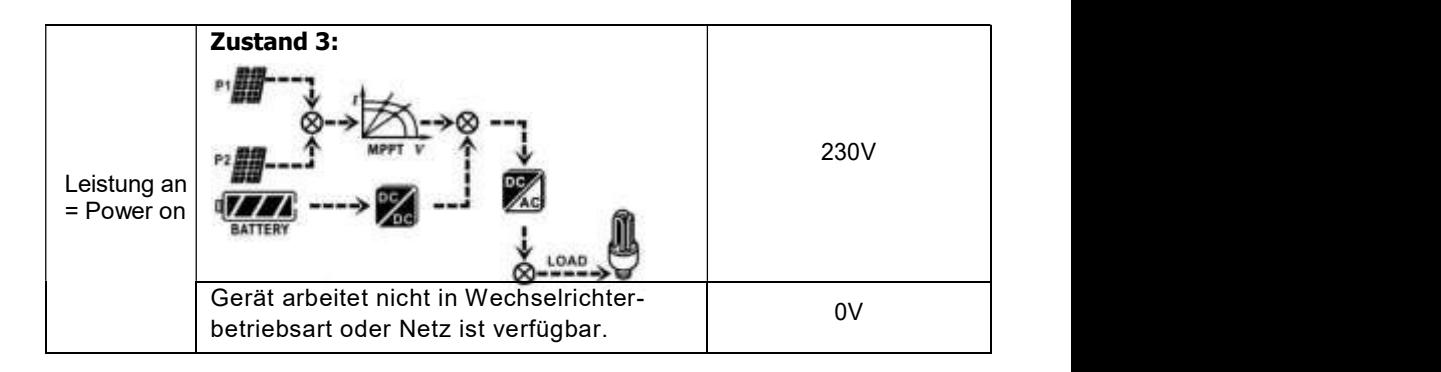

#### 11-3. Anwendung

Die nachfolgende Tabelle zeigt eine Empfehlung der Stromkreis-Verdrahtung:

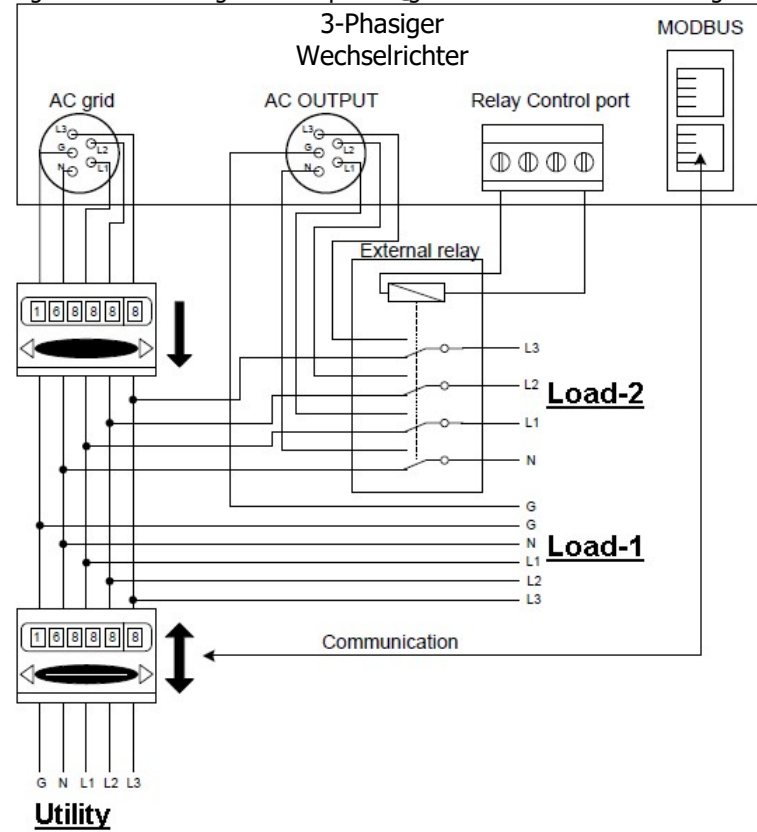

Utility = Stromversorger  $_{20}$ Legende: AC grid = AC Netz; AC output = AC Ausgang; Relay control port = Relais Kontrollanschluss; External relay = Externes Relais; Load = Verbraucher;

### 12. Anwendung mit Stromzähler

Hybride Wechselrichter können mit der Modbus Karte II und Stromzähler einfach in die bestehenden Haushaltssysteme intergriert werden. Für Details sehen Sie bitte das Handbuch der Modbus Karte II.

HINWEIS: Diese Anwendung ist nur gültig für Netzbetrieb mit Backup (II)

Der hybride Wechselrichter mit Modbus Karte II wird mit einer RS485 Schnittstelle an einen Stromzähler angeschlossen. Durch die Modbus Karte wird der Eigenverbrauch verwaltet sowie die Stromherstellung und die Ladung der Batterie kontrolliert.

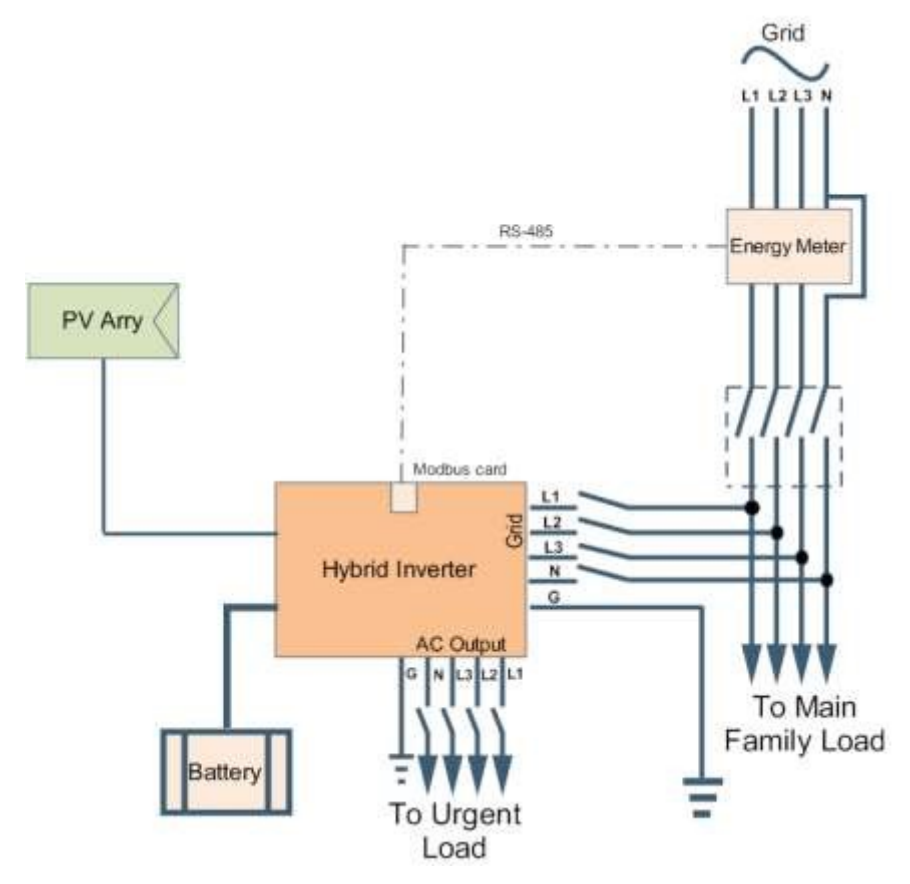

### 13. Inbetriebnahme

Schritt 1: Überprüfen Sie die folgenden Anforderungen vor der Inbetriebnahme:

- Stellen Sie sicher, dass der Wechselrichter fest abgesichert ist.
- Überprüfen Sie, ob die Leerlaufgleichspannung der PV Module die Anforderungen erfüllt (siehe dazu Kapitel 6).
- Überprüfen Sie, ob die Leerlaufversorgungsspannung des Netzes etwa dem gleichen erwarteten Nennwert der Netzgesellschaft vor Ort entspricht.
- Überprüfen Sie die Richtigkeit der Verbindung des AC KAbels und dem Versorgernetz, wenn der Versorger erforderlich ist.
- Vollständige Verbindung an die PV Module.
- AC Trennschalter (nur bei Erfordernis des Gerätes), Batterietrennschalter und DC Trennschalter sind ordnungsgemäß installiert.

Schritt 2: Schalten Sie zunächst den Batterietrennschalter und dann den PV DC Trennschalter an. Besteht anschließend eine Verbindung ans Netz, schalten Sie den AC Trennschalter an. Zu diesem Zeitpunkt ist der Wechselrichter bereits eingeschaltet. Sollte keine Energieversorgung der Verbraucher stattfinden, dann machen Sie folgendes:

- Wenn das LCD Display aufleuchtet und den aktuellen Status des Wechselrichters anzeigt, war die Inbetriebnahme erfolgreich. Nachdem die "AN" ("ON") Taste für 1Sek. gedrückt und das Netz erkannt wird, beginnt der Wechselrichter mit der Energieversorgung der Verbraucher. Wird kein Netz erkannt, halten Sie die "AN" ("ON") Taste für 3Sek. gedrückt. Dann beginnt der Wechselrichter mit der Energieversorgung der Verbraucher.
- Wenn eine Warnung oder Fehlermeldung auf dem Display erscheint, dann ist ein Fehler aufgetreten. Kontaktieren Sie in diesem Fall Ihren Installateur.

Schritt 3: Bitte legen Sie die CD in Ihren Computer ein und installieren Sie die Software fürs Monitoring. Befolgen Sie dafür die nachfolgenden Schritte:

- 1. Befolgen Sie die Anweisungen auf Ihrem Bildschirm, um die Software zu installieren.
- 2. Beim Neustart Ihres Computers erscheint die Monitoring Software als Symbol in der Systemablage Ihres Computers.

HINWEIS: Wenn Sie die Modbus-Karte als Kommunikationsschnittstelle verwenden, dann installieren Sie bitte ein anderes Softwarepacket. Kontaktieren Sie Ihren Händler vor Ort für Einzelheiten.

### 14. Starteinstellungen

Vor dem Betrieb des Wechselrichters ist es notwendig, die "Betriebsart" ("Operation Mode") über die Software einzurichten. Bitte folgen Sie den nachfolgenden Schritten genau. Für weitere Informationen, überprüfen Sie das Software-Handbuch.

Schritt 1: Nach dem Einschalten des Wechselrichters und der Installation der Software. klicken Sie bitte auf "Open Monitor" um zum Hauptbildschirm der Software zu gelangen. Schritt 2: Melden Sie sich bei der Software zunächst mit dem Standard-Passwort "administrator" an.

 Schritt 3: Wählen Sie Device Control>>MyPower Management. Nun können Sie die Betriebsart des Wechselrichters und eine personalisierte Schnittstelle einrichten. Siehe hierzu die nachfolgende Abbildung

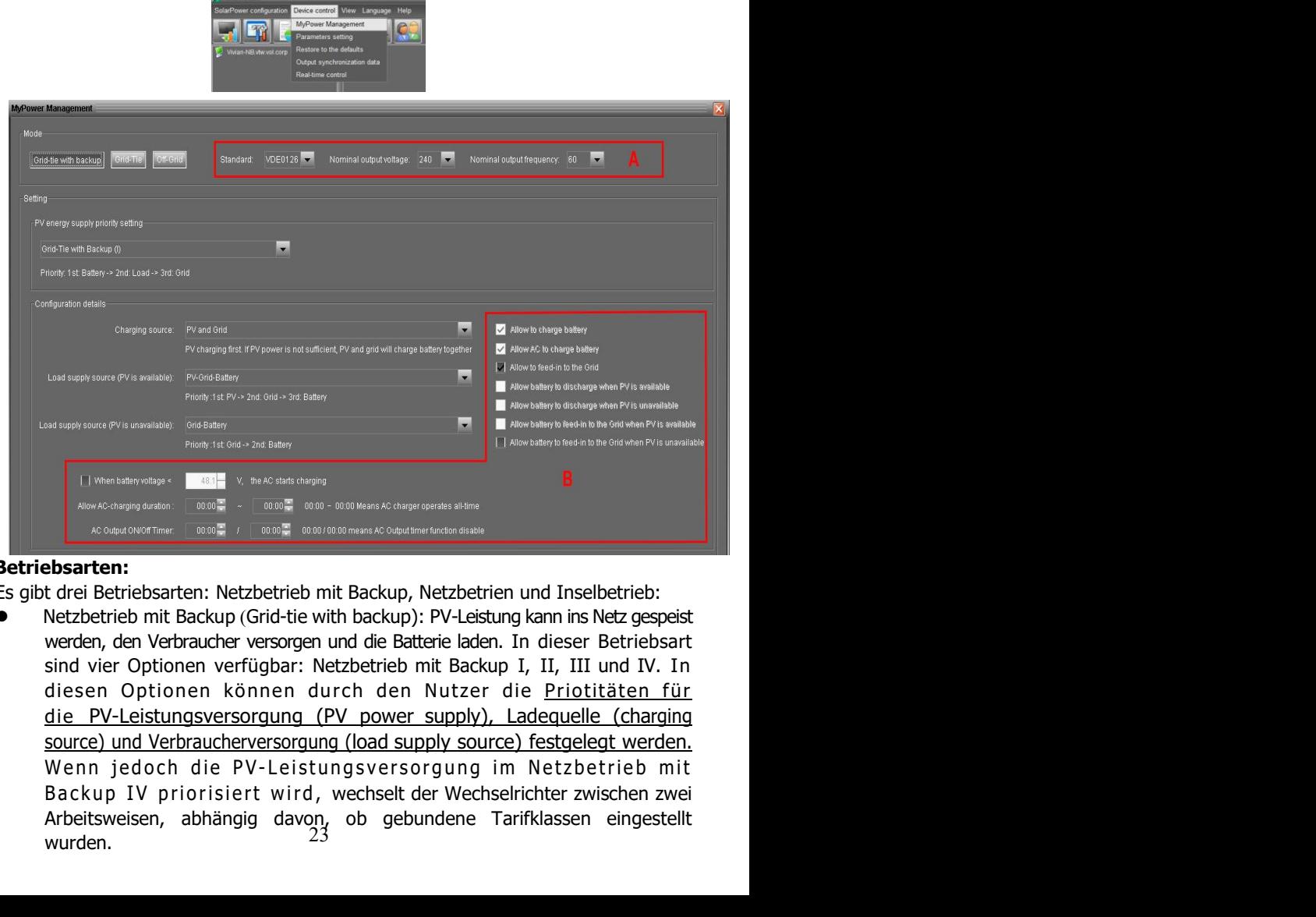

#### Betriebsarten:

Es gibt drei Betriebsarten: Netzbetrieb mit Backup, Netzbetrien und Inselbetrieb:

Arbeitsweisen, abhängig davon, ob gebundene Tarifklassen eingestellt<br>wurden Netzbetrieb mit Backup (Grid-tie with backup): PV-Leistung kann ins Netz gespeist werden, den Verbraucher versorgen und die Batterie laden. In dieser Betriebsart sind vier Optionen verfügbar: Netzbetrieb mit Backup I, II, III und IV. In diesen Optionen können durch den Nutzer die Priotitäten für die PV-Leistungsversorgung (PV power supply), Ladequelle (charging wurden.

- Netzbetrieb (Grid-Tie): PV-Leistung kann nur ins Netz gespeist werden.
- Inselbetrieb (Off-Grid): PV-Leistung versorgt nur die Verbraucher und lädt die Batterie. Einspeisung ins Netz ist nicht erlaubt.

#### ABSCHNITT A:

Standard: Es werden lokale Netzstandards aufgelistet. Um jegliche Modifikationen vorzunehmen, ist das Standardpasswort ("factory password") erforderlich. Bitte kontaktieren Sie Ihren Fachhändler, wenn eine Netzstandardänderung nötig wird.

VORSICHT: Eine falsche Einstellung kann dazu führen, dass der Wechselrichter beschädigt wird oder nicht funktioniert.

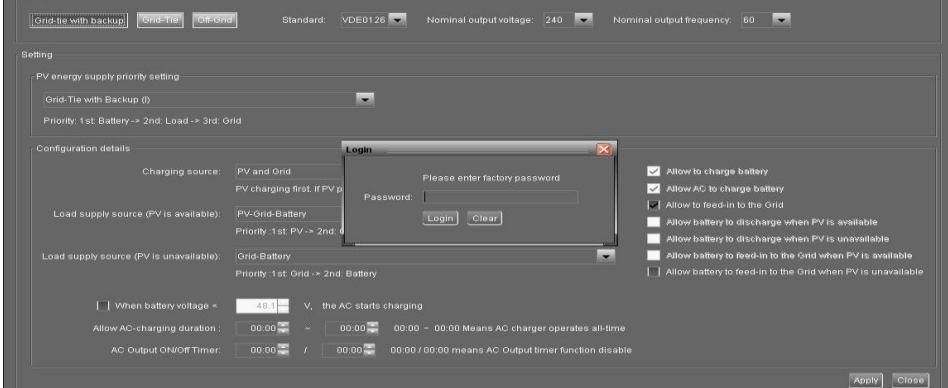

Nenn-Ausgangsspannung ("Nominal Output Voltage"): 230V. Nenn-Ausgangsfrequenz ("Nominal Output Frequency"): 50HZ.

#### ABSCHNITT B:

Basierend auf der gewählten Betriebsart, kann sich dieser Abschnitt unterscheiden.

Erlaube AC Ladezeit ("Allow AC charging duration"): Dies ist ein Zeitraum, indem das Netz die Batterie lädt. Wenn die Dauer auf 0:00-00:00 festgelegt wird, gibt es keine zeitliche Begrenzung für das Netz, um die Batterie aufzuladen.

Timerfunktion für AC Ausgang ("AC output ON/Off Timer"): Wählen Sie die Ein- und Ausschaltzeit für den AC Ausgang des Wechselrichters. Bei 00:00/00:00, ist diese Funktion deaktiviert.

Erlaube das Laden der Batterie ("Allow to charge battery"): Diese Option wird automatisch durch die Einstellung "Ladequelle" ("Charging source") voreingestellt. Veränderungen sind hier nicht erlaubt. Wenn "Keine" ("NONE") als Ladequelle ausgewählt ist, wird diese Option als grauer Text hinterlegt und nicht berücksichtigt.

Erlaube AC Batterieladung ("Allow AC to charge battery"): Diese Option wird automatisch durch die Einstellung "Ladequelle" ("Charging source") voreingestellt. Eine Veränderung ist hier nicht erlaubt. Wenn "Netz und PV" ("Grid and PV") oder "Netz oder PV" ("Grid or PV") als Ladequelle ausgewählt ist, ist diese Option standardmäßig ausgewählt. Im Modus Netzbetrieb ist diese Option ungültig. Erlaube Netzeinspeisung ("Allow to feed-in to the Grid"): Diese Option ist nur im

entscheiden, ob eine Netzeinspeisung tes Wechselrichters stattfindet. Netzbetrieb und Netzbetrieb mit Backup-Modus gültig. Benutzer können Erlaube Batterieentladung, wenn PV verfügbar ("Allow battery to discharge when PV is available"): Diese Option wird automatisch durch die Einstellung "Verbraucherquelle" ("Load supply source") (PV verfügbar) ausgewählt. Wenn als Verbraucherquelle die "Batterie" ("Battery") höher priorisiert ist als das "Netz" ("Grid") (PV verfügbar), ist diese Option bereits voreingestellt. Im Modus Netzbetrieb ist diese Option ungültig.

Erlaube Batterieentladung, wenn PV nicht verfügbar ist ("Allow battery to discharge when PV is unavailable"): Diese Option ist automatisch vorausgewählt bei der Einstellung "Load supply source (PV ist nicht verfügbar)". Wenn als Verbraucherquelle die "Batterie" ("Battery") höher priorisiert ist als das "Netz" ("Grid" ) (PV nicht verfügbar), ist diese Option bereits voreingestellt. Im Modus Netzbetrieb ist diese Option ungültig.

Erlaube der Batterie die Netzeinspeisung, wenn PV verfügbar ist ("Allow battery to feed-in to the Grid when PV is available"): Diese Option ist nur bei Netzbetrieb mit Backup II oder Netzbetrieb mit Backup III-Modus verfügbar.

Erlaube der Batterie die Netzeinspeisung, wenn PV nicht verfügbar ist ("Allow battery to feed-in to the Grid when PV is unavailable"): Diese Option ist nur in allen Optionen bei Netzbetrieb mit Backup-Modus verfügbar.

#### Netzbetrieb mit Backup (Grid-tie with backup)

Netzbetrieb mit Backup (I)

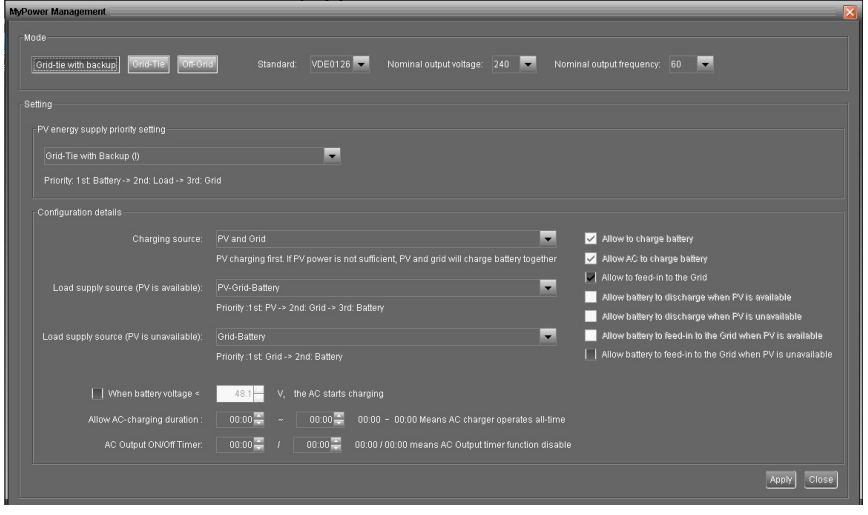

Versorgungspriorität der PV-Energie ("PV energy supply priority setting"):

1<sup>st</sup> Batterie ("Battery"), 2<sup>nd</sup> Verbraucher ("Load") und 3<sup>rd</sup> Netz ("Grid") PV-Leistung lädt zuerst die Batterie und versorgt dann die Verbraucher. Bei verbleibender Leistung wird in das Netz eingespeist.

Quelle Batterieladung ("Battery charging source"):

- 1. PV und Netz ("PV and Grid") (Default): Batterie wird zuerst durch PV-Leistung geladen. Ist diese nicht ausreichend, lädt das Netz die Batterie.
- 2. Nur PV ("PV only"): Batterie wird nur durch PV-Leistung geladen.
- 3. Keine ("None"): Die Ladung der Batterie ist weder durch PV-Leistung noch Netz erlaubt.

#### Quelle Verbraucherversorgung ("Load supply source"):

Wenn PV-Leistung verfügbar ist:

1<sup>st</sup> PV, 2<sup>nd</sup> Netz, 3<sup>rd</sup> Batterie: Wenn die Batterie nicht vollständig aufgeladen ist, wird die PV-Leistung zunächst die Batterie aufladen. Die verbleibende PV-Leistung wird den Verbaucher versorgen. Ist diese nicht ausreichend, versorgt das Netz die Verbraucher. Ist zu dieser Zeit kein Netz verfügbar, erfüllt die Batterie eine Backup-Funktion.

Wenn PV-Leistung nicht verfügbar ist:

- $1<sub>1</sub>$ 1<sup>st</sup> Netz, 2<sup>nd</sup> Batterie (Default): Das Netz versorgt zunächst den Verbraucher. Ist dieses nicht verfügbar, erfüllt die Batterie eine Backup-Funktion.
- $2<sub>1</sub>$ 1<sup>st</sup> Batterie, 2<sup>nd</sup> Netz: Die Batterieleistung versorgt zunächst den Verbraucher. Geht diese zu Ende, übernimmt das Netz eine Backup Funktion für den Verbraucher.

HNWEIS: Diese Option wird während der AC Ladezeit unwirksam und die Priorität

bekommt automatisch diese Reihenfolge: 1st Netz und 2<sup>nd</sup> Batterie. Andernfalls würde es zu Schaden an der Batterie kommen.

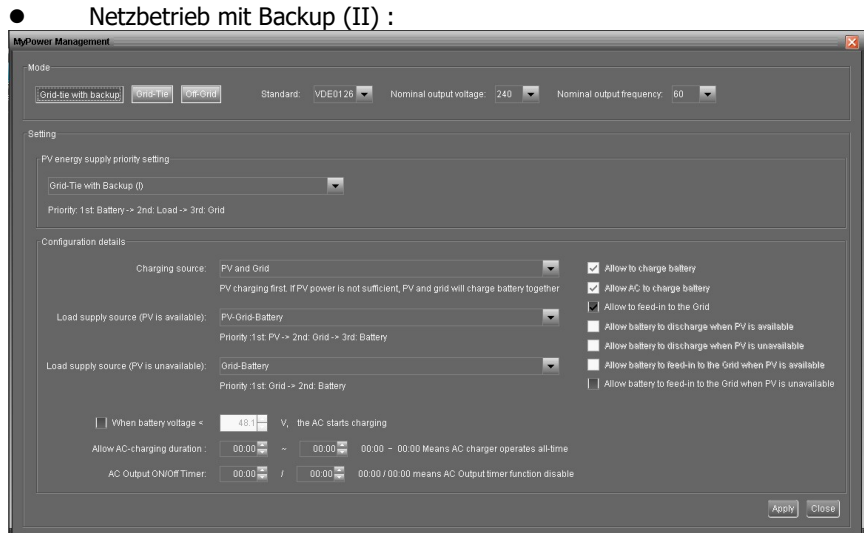

Versorgungspriorität der PV-Energie ("PV energy supply priority setting"): 1<sup>st</sup> Verbraucher (Load), 2<sup>nd</sup> Batterie (Battery) und 3<sup>rd</sup> Netz (Grid) PV-Leistung versorgt zunächst den Verbraucher und lädt anschließend die Batterie. Bei verbleibender Leistung wird in das Netz eingespeist.

#### Ouelle Batterieladung ("Battery charging source"):

- 1. PV und Netz ("PV and Grid"): Batterie wird zuerst durch PV-Leistung geladen. Ist diese nicht ausreichend, lädt das Netz die Batterie.
- 2. Nur PV ("PV only"): Batterie wird nur durch PV-Leistung geladen.
- 3. Keine ("None"): Die Ladung der Batterie ist weder durch PV-Leistung noch Netz erlaubt.

#### Quelle Verbraucherversorgung ("Load supply source"):

Wenn PV-Leistung verfügbar ist:

- $1<sub>1</sub>$ 1<sup>st</sup> PV, 2<sup>nd</sup> Batterie, 3<sup>rd</sup> Netz: PV-Leistung versorgt zunächst den Verbraucher. Ist diese nicht ausreichend, versorgt die Batterie den Verbraucher. Geht diese zuende oder ist nicht verfügbar, übernimmt das Netz eine Backup-Funktion für die Verbraucher.
- $2<sub>1</sub>$ 1<sup>st</sup> PV, 2<sup>nd</sup> Netz, 3<sup>rd</sup> Batterie: PV-Leistung versorgt zunächst den Verbraucher. Ist diese nicht ausreichend, versorgt das Netz den Verbraucher. Ist kein Netz zu dieser Zeit verfügbar, übernimmt die Batterie eine Backup-Funktion.
- $1<sub>1</sub>$ 1<sup>st</sup> Netz, 2<sup>nd</sup> Batterie: Das Netz versorgt zunächst den Verbraucher. Ist dieses nicht verfügbar, erfüllt die Batterie eine Backup-Funktion.
- 2. 1 1<sup>st</sup> Batterie, 2<sup>nd</sup> Netz: Die Batterieleistung versorgt zunächst den Verbraucher. Geht diese zuende, übernimmt das Netz eine Backup-Funktion für den Verbraucher.

HINWEIS: Diese Option wird während der AC Ladezeit unwirksam und die Priorität bekommt automatisch diese Reihenfolge: 1<sup>st</sup> Netz und 2<sup>nd</sup> Batterie. Andernfalls würde es zum Schaden an der Batterie kommen.

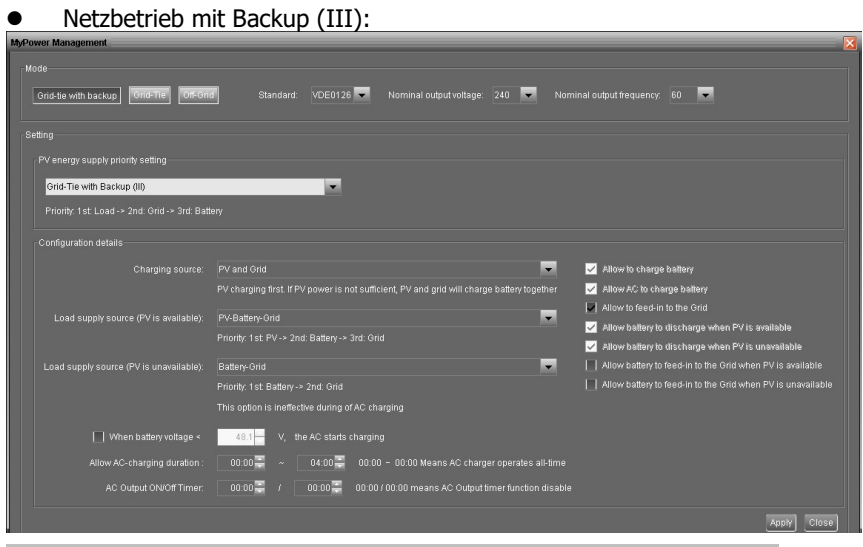

Versorgungspriorität der PV-Energie ("PV energy supply priority setting"):

1<sup>st</sup> Verbraucher ("Load"), 2<sup>nd</sup> Netz ("Grid") und 3<sup>rd</sup> Batterie ("Battery") PV-Leistung versorgt zuächst die Vebraucher. Bei verbleibender PV-Leistung wird in das Netz eingespeist. Übersteigt die Einspeiseleistung die eingestellte maximale Einspeiseleistung, so läd die verbleibende Leistung die Batterie.

HINWEIS: Die eingestellte maximale Einspeiseleistung kann im Parametermenü eingestellt werden. Bitte sehen Sie hierzu das Software Handbuch.

#### Ouelle Batterieladung ("Battery charging source"):

1. PV und Netz ("PV and Grid"): Batterie wird zuerst durch PV-Leistung geladen.

Ist diese nicht ausreichend, lädt das Netz die Batterie.

- 2. Nur PV ("PV only"): Batterie wird nur durch PV-Leistung geladen.
- 3. Keine ("None"): Die Ladung der Batterie ist weder durch PV-Leistung noch Netz erlaubt.

Wenn PV-Leistung verfügbar ist:

- $1<sub>1</sub>$ 1<sup>st</sup> PV, 2<sup>nd</sup> Batterie, 3<sup>rd</sup> Netz: PV-Leistung versorgt zunächst den Verbraucher. Ist diese nicht ausreichend, versorgt die Batterie den Verbraucher. Geht diese zu Ende oder ist nicht verfügbar, übernimmt das Netz eine Backup-Funktion für die Verbraucher.
- $2<sub>1</sub>$ 1<sup>st</sup> PV, 2<sup>nd</sup> Netz, 3<sup>rd</sup> Batterie: PV-Leistung versorgt zunächst den Verbraucher. Ist diese nicht ausreichend, versorgt das Netz den Verbraucher. Ist kein Netz zu dieser Zeit verfügbar, übernimmt die Batterie eine Backup-Funktion.

Wenn PV-Leistung nicht verfügbar ist:

- $1<sub>1</sub>$ 1<sup>st</sup> Netz, 2<sup>nd</sup> Batterie: Das Netz versorgt zunächst den Verbraucher. Ist dieses nicht verfügbar, erfüllt die Batterie eine Backup-Funktion.
- $2<sub>1</sub>$ 1<sup>st</sup> Batterie, 2<sup>nd</sup> Netz: Die Batterieleistung versorgt zunächst den Verbraucher. Geht diese zu Ende, übernimmt das Netz eine Backup-Funktion für den Verbraucher.

HINWEIS: Diese Option wird während der AC Ladezeit unwirksam und die Priorität bekommt automatisch diese Reihenfolge: 1st Netz und 2<sup>nd</sup> Batterie. Andernfalls würde es zum Schaden an der Batterie kommen.

 Netzbetrieb mit Backup (IV): Den Benutzern wird ermöglicht, Hoch- und Niedertarifzeiten einzustellen (Peak and Off-Peak).

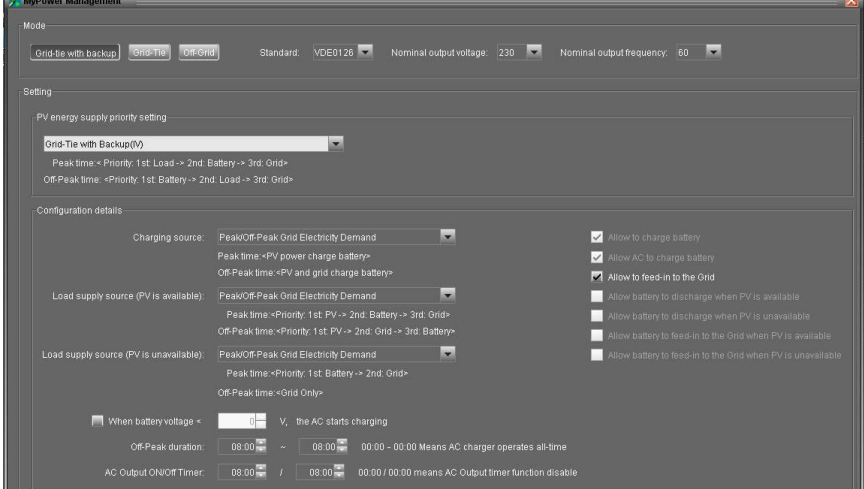

Arbeitsweise während der Hochtarifzeit:

Versorgungspriorität der PV-Energie ("PV energy supply priority"): 1<sup>st</sup> Verbraucher ("Load), 2<sup>nd</sup> Batterie ("Battery") and 3<sup>rd</sup> Netz ("Grid") PV-Leistung versorgt zunächst den Verbraucher. Ist die PV-Leistung ausreichend, wird anschließend die Batterie geladen. Bei verbleibender PV-Leistung wird in das Netz eingespeist. Netzspeisung ist werksseitig deaktiviert.

#### Quelle Batterieladung ("Battery charging source"):

Nur PV ("PV only"): Nachdem PV-Leistung den Verbraucher vollständig versorgt hat, lädt die verbleibende PV-Leistung die Batterie während der Hochtarifzeit.

#### Quelle Verbraucherversorgung ("Load supply source"):

1<sup>st</sup> PV, 2<sup>nd</sup> Batterie, 3<sup>rd</sup> Netz: PV-Leistung versorgt zunächst den Verbraucher. Ist diese nicht ausreichend, übernimmt die Batterie eine Backup-Funktion für die Verbraucher. Ist die Batterie nicht verfügbar, versorgt das Netz die Verbraucher. Ist PV-Leistung nicht verfügbar, versorgt die Batterie zunächst die Verbraucher. Geht diese zu Ende, übernimmt das Netz eine Backup-Funktion für die Verbraucher.

#### Arbeitsweise während der Niedertarifzeit:

Versorgungspriorität der PV-Energie ("PV energy supply priority"):

1<sup>st</sup> Batterie, 2<sup>nd</sup> Verbraucher und 3<sup>rd</sup> Netz

PV-Leistung läd zuerst die Batterie. Ist die PV-Leistung ausreichend, wird anschließend der Verbraucher versorgt. Bei verbleibender PV-Leistung wird in das Netz eingespeist. HINWEIS: Die eingestellte maximale Einspeiseleistung kann im Parametermenü eingestellt werden. Bitte sehen Sie hierzu das Software Handbuch.

#### Ouelle Batterieladung ("Battery charging source"):

PV und Netz laden Batterie. PV-Leistung lädt während der Niedertarifzeit zuerst die Batterie. Ist diese nicht ausreichend, lädt das Netz die Batterie auf.

#### Quelle Verbraucherversorgung ("Load supply source"):

1st PV, 2<sup>nd</sup> Netz, 3<sup>rd</sup> Batterie

Wenn die Batterie voll geladen ist, versorgt die verbleibende PV-Leistung zuerst die Verbraucher. Ist die PV-Leistung nicht ausreichend, übernimmt das Netz eine Backup-Funktion für die Verbraucher. Ist kein Netz verfügbar, versorgt die Batterie den Verbraucher.

#### Netzbetrieb (Grid-Tie)

In diesem Modus wird die PV-Leistung nur ins Netz gespeist. Es ist keine Einstellung von Prioritäten möglich.

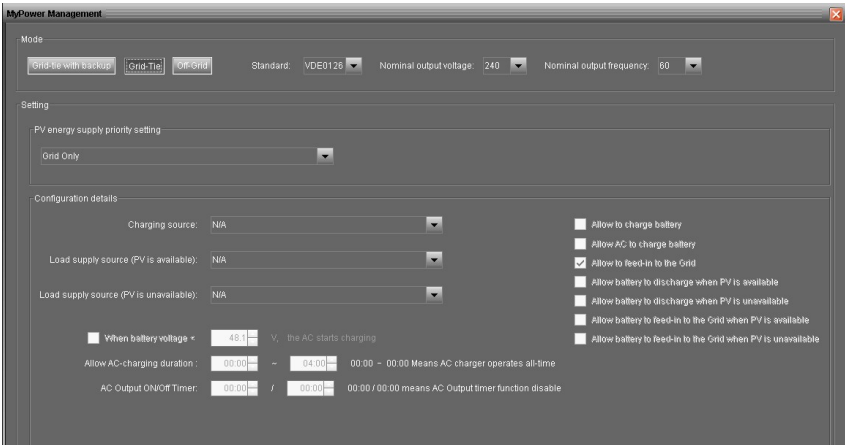

#### Inselbetrieb (Off-Grid)

Inselbetrieb (I): Voreinstellung bei Inselbetrieb.

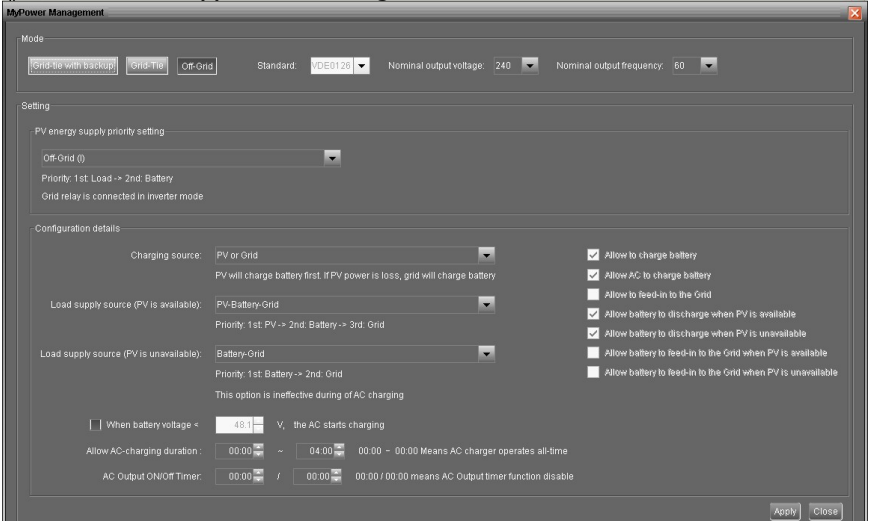

PV Versorgungspriorität der PV-Energie ("PV energy supply priority setting"): 1<sup>st</sup> Verbraucher ("Load"), 2<sup>nd</sup> Batterie ("Battery")

PV-Leistung versorgt zuerst den Verbraucher und lädt dann die Batterie. Eine Einspeisung ins Netz ist in diesem Modus nicht erlaubt. In Wechselrichterbetriebsart ist das Netzrelais geschaltet. D.h. eine Umschaltung von Wechselrichter- auf Batteriebetriebsart kann in weniger als 15ms erfolgen. Zudem kann hiermit eine Überlastung verhindert werden, da das Netz Verbraucher über 10KW versorgt.

#### Quelle Batterieladung ("Battery charging source"):

- 1. PV oder Netz ("PV or Grid"): Ist nach der Versorgung der Verbraucher genügend PV-Leistung übrig, wird zuerst die Batterie geladen. Falls nicht, lädt das Netz die Batterie (Default).
- 2. Nur PV ("PV only"): Batterie wird nur durch PV-Leistung geladen.
- 3. Keine ("None"): Die Ladung der Batterie ist weder durch PV-Leistung noch Netz erlaubt.

#### Quelle Verbraucherversorgung ("Load supply source"):

Wenn PV-Leistung verfügbar ist:

- $1<sub>1</sub>$ 1<sup>st</sup> PV, 2<sup>nd</sup> Batterie, 3<sup>rd</sup> Netz (Default): PV-Leistung versorgt zuerst die Verbraucher. Ist diese nicht ausreichend, versorgt die Batterie die Verbraucher. Geht diese zu Ende oder ist nicht verfügbar, übernimmt das Netz eine Backup-Funktion für den Verbraucher.
- 2. 1 1<sup>st</sup> PV, 2<sup>nd</sup> Netz, 3<sup>rd</sup> Batterie: PV-Leistung versorgt zuerst den Verbraucher. Ist diese nicht ausreichend, übernimmt das Netz die Versorgung des Verbrauchers. Ist zu dieser Zeit kein Netz verfügbar, übernimmt die Batterie eine Backup-Funktion.

Wenn PV-Leistung nicht verfügbar ist:

.

- $1<sub>1</sub>$ 1<sup>st</sup> Netz, 2<sup>nd</sup> Batterie Netz versorgt zuerst die Verbraucher. Ist kein Netz verfügbar, übernimmt die Batterie eine Backup-Funktion.
- 2. 1 1<sup>st</sup> Batterie, 2<sup>nd</sup> Netz (Default) Batterie versorgt zuerst die Verbraucher. Geht diese zuende, übernimmt das Netz eine Backup Funktion für die Verbraucher.

HINWEIS: Diese Option wird während der AC Ladezeit unwirksam und die Priorität bekommt automatisch diese Reihenfolge: 1st Netz und 2<sup>nd</sup> Batterie. Andernfalls würde es zum Schaden an der Batterie kommen.

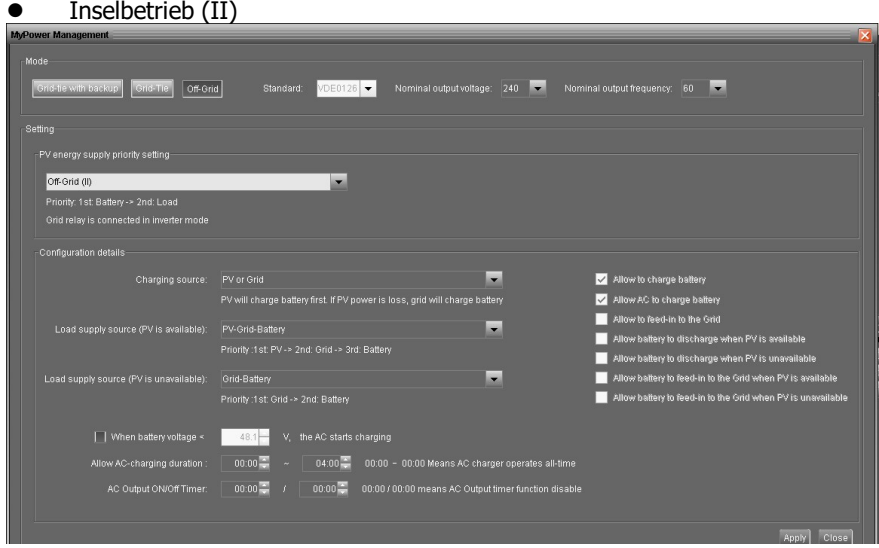

Versorgungspriorität der PV-Energie ("PV energy supply priority setting"):

1<sup>st</sup> Batterie ("Battery"), 2<sup>nd</sup> Verbraucher ("Load")

PV-Leistung lädt zuerst die Batterie. Nachdem diese geladen ist und PV-Leistung verblieben ist, wird der Verbraucher versorgt. Eine Einspeisung ins Netz ist in diesem Modus nicht möglich. In Wechselrichterbetriebsart ist das Netzrelais geschaltet. D.h. eine Umschaltung von Wechselrichter- auf Batteriebetriebsart kann in weniger als 15ms erfolgen. Zudem kann hiermit eine Überlastung verhindert werden, da das Netz Verbraucher über 10KW versorgt.

#### Quelle Batterieladung ("Battery charging source"):

- 1. PV oder Netz ("PV or Grid"): Ist nach der Versorgung der Verbraucher genügend PV-Leistung übrig, wird zuerst die Batterie geladen. Falls nicht, lädt das Netz die Batterie.
- 2. Nur PV ("PV only"): Batterie wird nur durch PV-Leistung geladen.
- 3. Keine ("None"): Die Ladung der Batterie ist weder durch PV-Leistung noch<br>33 Netz erlaubt.

HINWEIS: Die Netzladezeit (AC) kann eingestellt werden.

Quelle Verbraucherversorgung ("Load supply source"):

Wenn PV-Leistung verfügbar ist:

1<sup>st</sup> PV, 2<sup>nd</sup> Netz, 3<sup>rd</sup> Batterie: PV-Leistung versorgt zuerst den Verbraucher. Ist diese nicht ausreichend, übernimmt das Netz die Versorgung des Verbrauchers. Ist zu dieser Zeit kein Netz verfügbar, übernimmt die Batterie eine Backup-Funktion.

Wenn PV-Leistung nicht verfügbar ist:

- $1<sub>1</sub>$ 1<sup>st</sup> Netz, 2<sup>nd</sup> Batterie: Das Netz versorgt zunächst den Verbraucher. Ist dieses nicht verfügbar, erfüllt die Batterie eine Backup-Funktion.
- $2<sub>1</sub>$ 1<sup>st</sup> Batterie, 2<sup>nd</sup> Netz: Die Batterieleistung versorgt zunächst den Verbraucher. Geht diese zu Ende, übernimmt das Netz eine Backup-Funktion für den Verbraucher.

HINWEIS: Diese Option wird während der AC Ladezeit unwirksam und die Priorität bekommt automatisch diese Reihenfolge: 1<sup>st</sup> Netz und 2<sup>nd</sup> Batterie. Andernfalls würde es zum Schaden an der Batterie kommen.

Inselbetrieb (III)

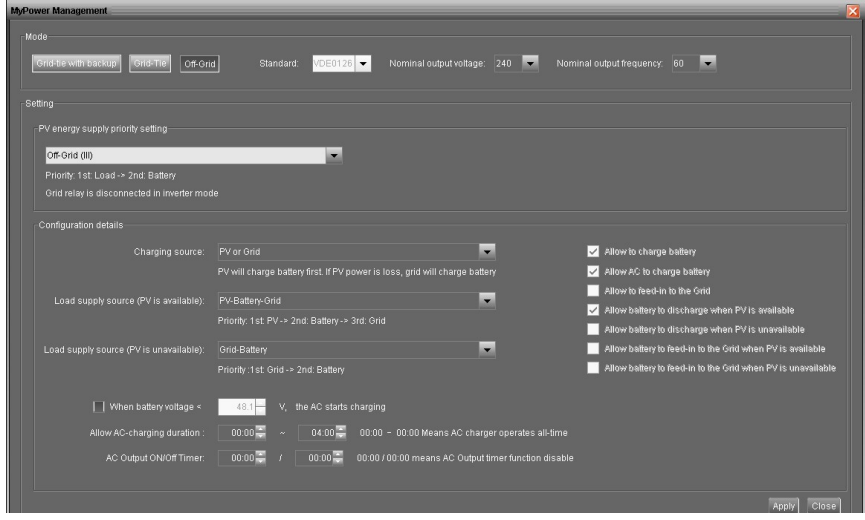

Versorgungspriorität der PV-Energie ("PV energy supply priority setting"): 1st Verbraucher, 2<sup>nd</sup> Batterie

PV-Leistung versorgt zuerst den Verbraucher und lädt dann die Batterie. Eine Einspeisung ins Netz ist in diesem Modus nicht möglich. In Wechselrichterbetriebsart ist das Netzrelais NICHT geschaltet. D.h. eine Umschaltung von Wechselrichter- auf Batteriebetriebsart kann in etwa 15ms erfolgen. Ist der angeschlossene Verbraucher über 10KW und Netz verfügbar, erlaubt der Wechselrichter die Versorgung der Vebraucher durch das Netz und das Laden der Batterie durch die PV Leistung. Andernfalls wird der Fehlerschutz des Wechselrichters aktiviert.

#### Quelle Batterieladung ("Battery charging source"):

- 1. PV oder Netz ("PV or Grid"): Ist nach der Versorgung der Verbraucher genügend PV-Leistung übrig, wird zuerst die Batterie geladen. Falls nicht, lädt das Netz die Batterie (Default).
- 2. Nur PV ("PV only"): Batterie wird nur durch PV-Leistung geladen.
- 3. Keine ("None"): Die Ladung der Batterie ist weder durch PV-Leistung noch Netz erlaubt.

HINWEIS: Die Netzladezeit (AC) kann eingestellt werden.

Quelle Verbraucherversorgung ("Load supply source"):

Wenn PV-Leistung verfügbar ist:

1<sup>st</sup> PV, 2<sup>nd</sup> Batterie, 3<sup>rd</sup> Netz: PV-Leistung versorgt zuerst den Verbraucher. Ist diese nicht ausreichend, übernimmt die Batterie eine Backup-Funktion für den Verbraucher. Nur wenn die Batterie leer ist, übernimmt das Netz eine Backup-Funktion für den Verbraucher.

Wenn PV-Leistung nicht verfügbar ist:

 $1.$ 1<sup>st</sup> Netz, 2<sup>nd</sup> Batterie: Das Netz versorgt zunächst den Verbraucher. Ist dieses

nicht verfügbar, erfüllt die Batterie eine Backup Funktion.

2. 1 1<sup>st</sup> Batterie, 2<sup>nd</sup> Netz: Die Batterieleistung versorgt zunächst den Verbraucher. Geht diese zu Ende, übernimmt das Netz eine Backup-Funktion für den Verbraucher.

HINWEIS: Diese Option wird während des AC Ladezeit unwirksam und die Priorität bekommt automatisch diese Reihenfolge: 1st Netz und 2 nd Batterie. Andernfalls würde es zum Schaden an der Batterie kommen.

### 15. Bedienung des Displays

#### 15-1. Benutzerbedienfeld

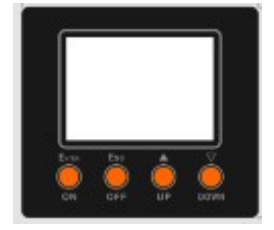

Dieses Display wird durch vier Tasten bedient.

HINWEIS: Um die Energieerzeugung genau zu überwachen und zu berechnen, kalibrieren Sie bitte den Timer des Gerätes einmal im Monat mit der Software. Für eine detaillierte Kalibrierung, überprüfen Sie die Bedienungsanleitung der mitgelieferten Software.

#### 15-2. Definitionen der LCD Anzeigen

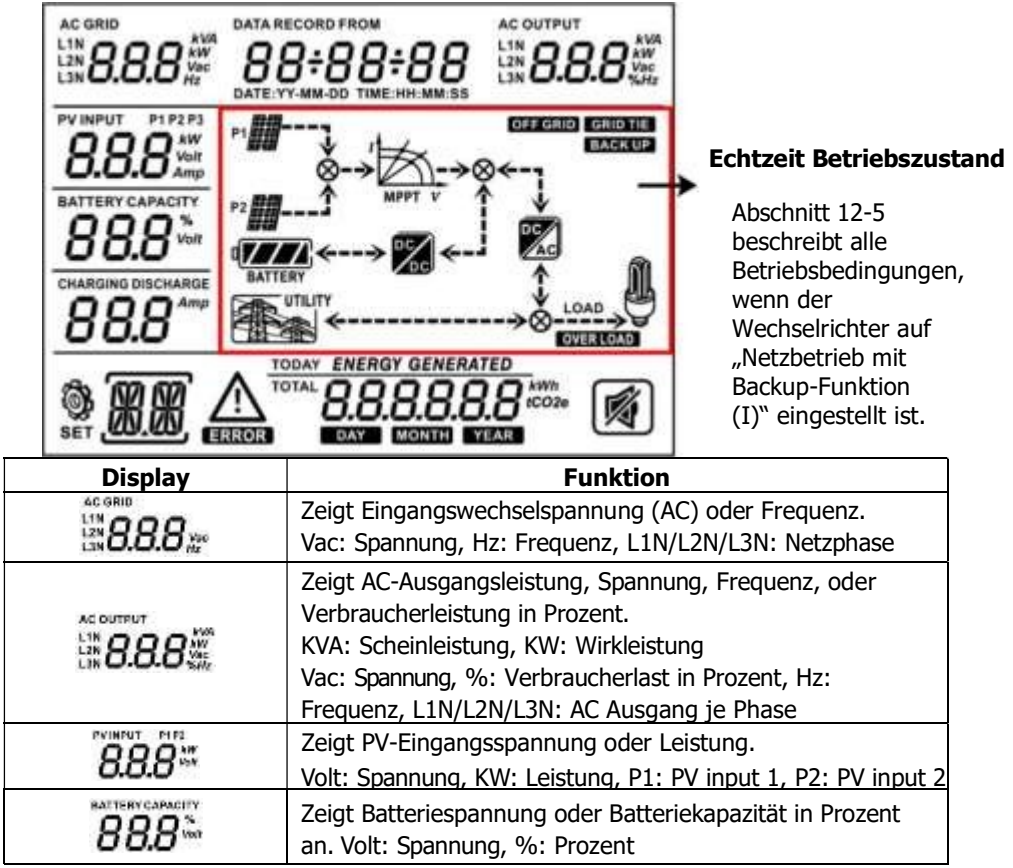

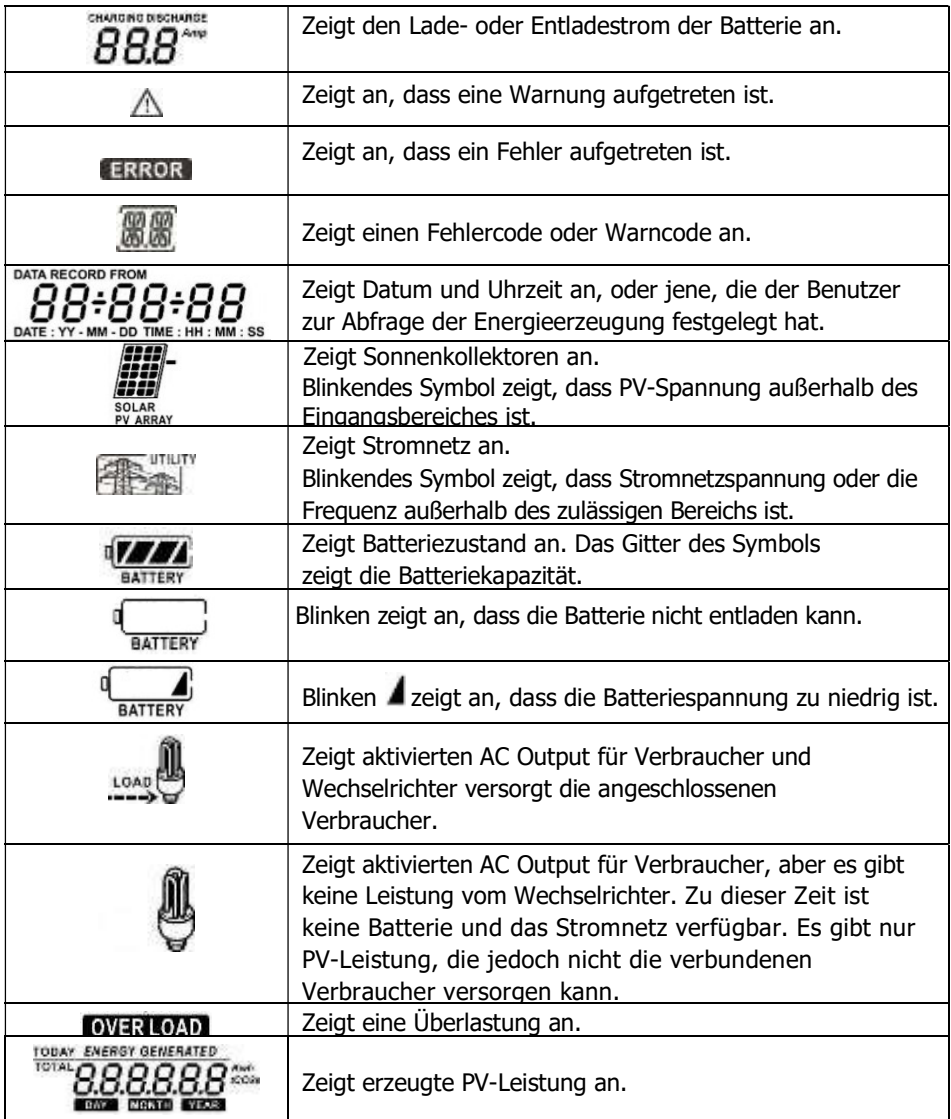

#### 15-3. Definition der Tasten

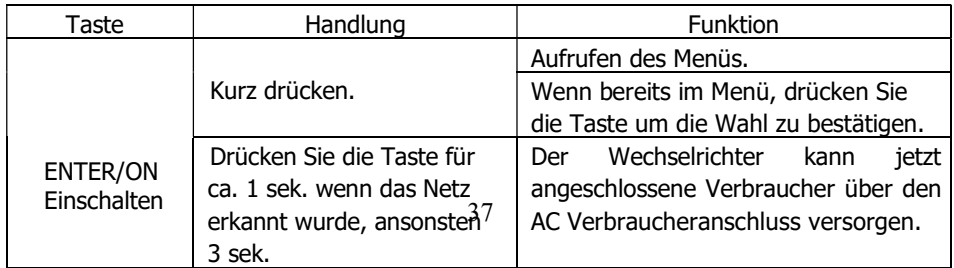

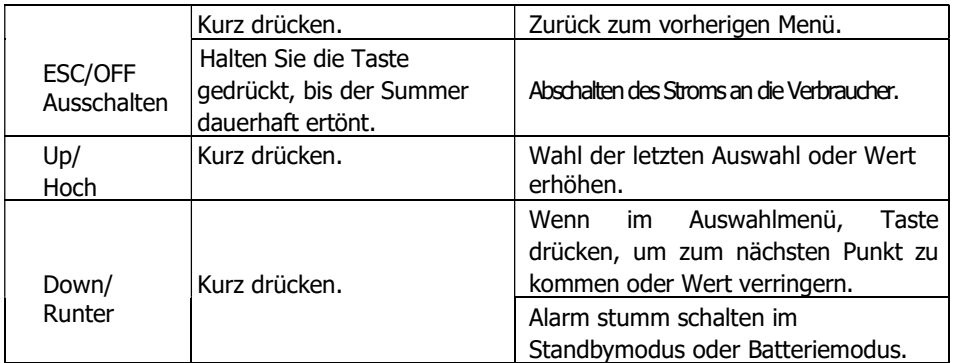

HINWEIS: Wenn die Hintergrundbeleuchtung abschaltet, können Sie diese durch das Drücken einer beliebigen Taste aktivieren. Wenn ein Fehler auftritt, wird ein Dauerton ertönen. Durch das Drücken einer beliebigen Taste verstummt der Ton.

#### 15-4. Menüabfrage

Das Display zeigt die ausgewählte Einstellung an. Diese kann im Menü durch Knopfdruck verändert werden. Drücken Sie 'Enter', um das Menü aufzurufen. Dort gibt es sieben Punkte zur Auswahl:

- **Eingangsspanung oder Frequenz der AC Netzes**
- Frequenz, Spannung, Leistung oder prozentuale Verbraucherleistung
- Eingangsspannung oder Leistung des PV Eingangs
- Batteriespannung oder Kapazitätsangabe in Prozent
- **Datum und Uhrzeit**
- Heute erzeugte oder erzeugte Gesamtenergie
- Genaue Abfrage der erzeugten Energie

#### Darstellung der jeweiligen Vorgänge

#### Eingangsspanung oder Frequenz der AC Netzes.

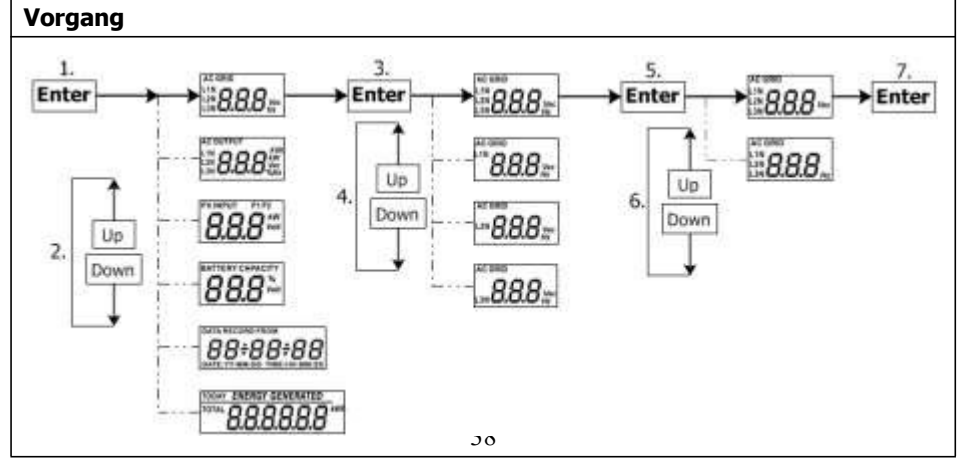

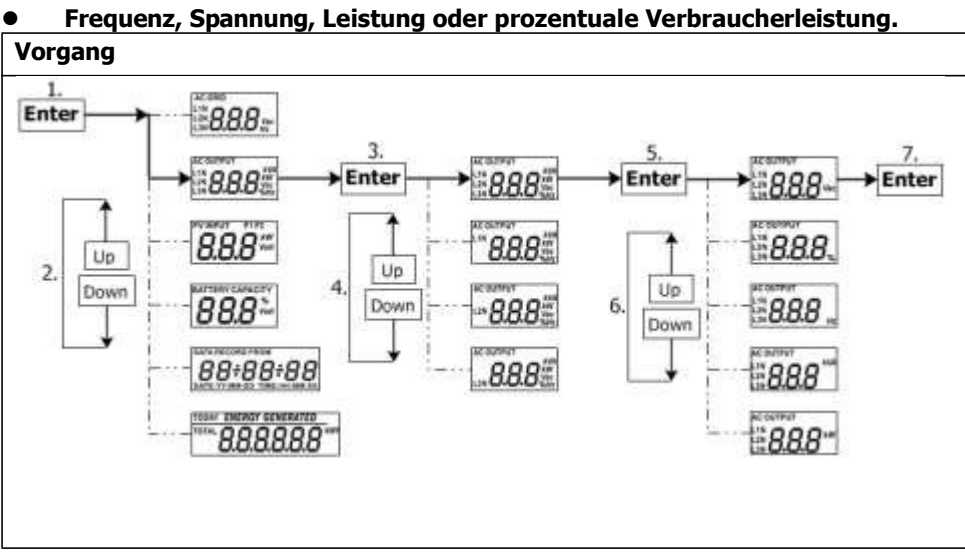

Eingangsspannung oder Leistung des PV Eingangs.

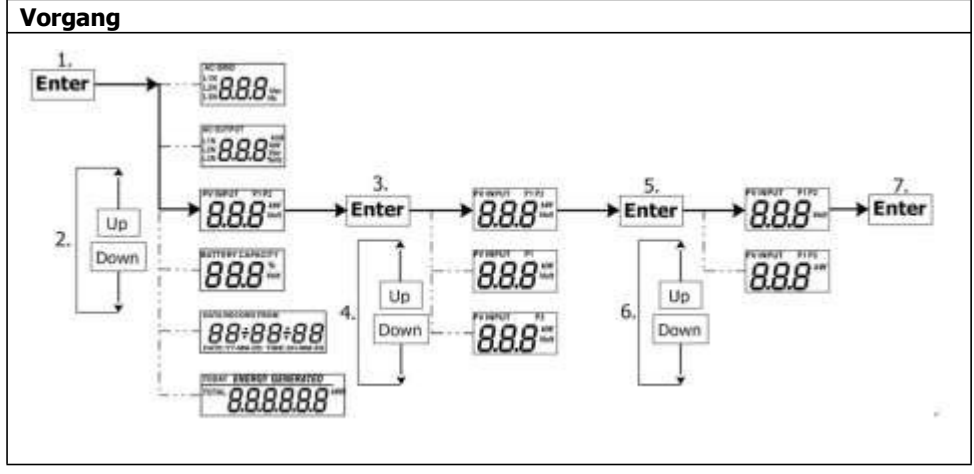

#### Vorgang  $\mathbf{1}$ AC GRID **B.8.8 Enter IAC OUTPUT** ₩888. Up  $\overline{4}$ Down **DU INDITT** RЯ Vol Up  $\overline{2}$ . 3. 5. BATTERY CAPACITY BATTERY CAPACITY Down  $BB^*$ **Enter**  $BB^{\omega}$ Я Enter **DATA RECORD FROM BATTERY CAPACITY** 88.8 88+88+88 **TODAY ENERGY GENERATED TORA B.B.B.B.B.**

#### Datum und Uhrzeit.

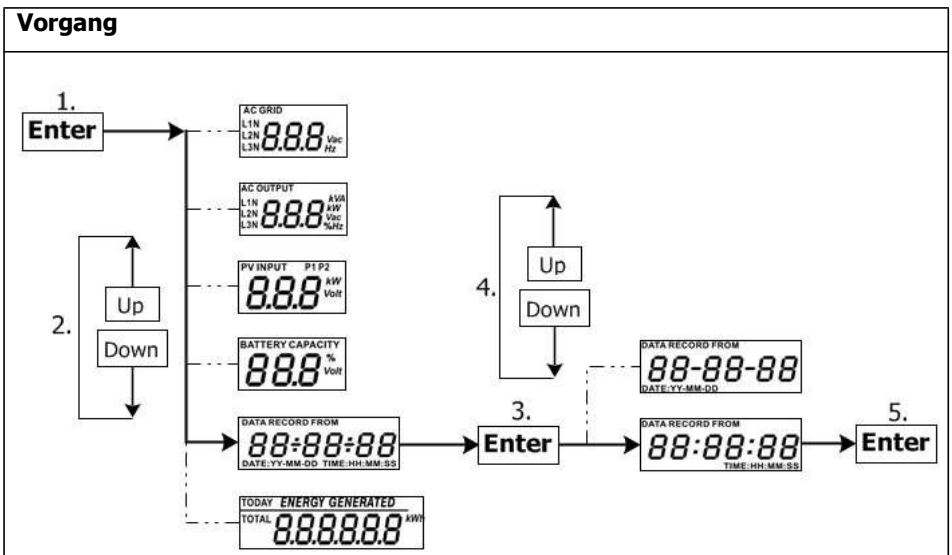

#### Batteriespannung oder Kapazitätsangabe in Prozent.

#### Heute erzeugte oder erzeugte Gesamtenergie.

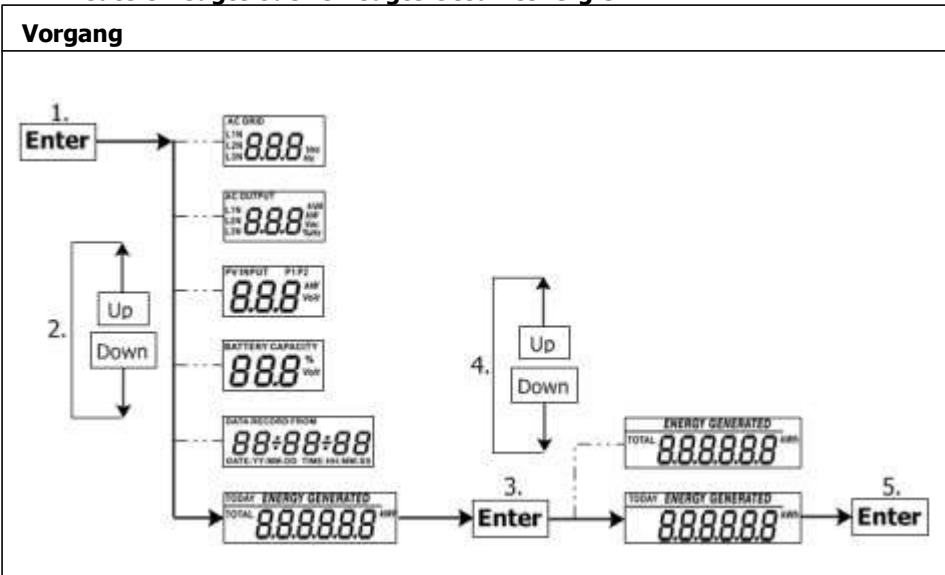

#### 15-5. Betriebzustand & Display

Die nachfolgenden Display-Ausschnitte enthalten nur Netzbetrieb mit Backup-Funktion (I). Wenn Sie Informationen zu einem anderen Betriebzustand mit LCD Display benötigen, kontaktieren Sie bitte Ihren Installateur.

#### Wechselrichterbetriebsart mit Verbindung ans Stromnetz

Dieser Wechselrichter ist ans Stromnetz angeschlossen und arbeitet mit DC/INV Betrieb.

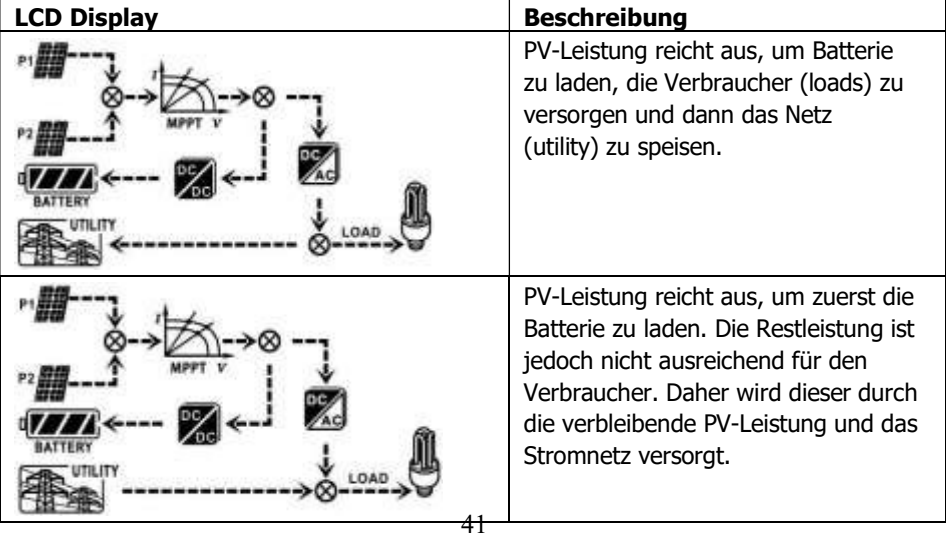

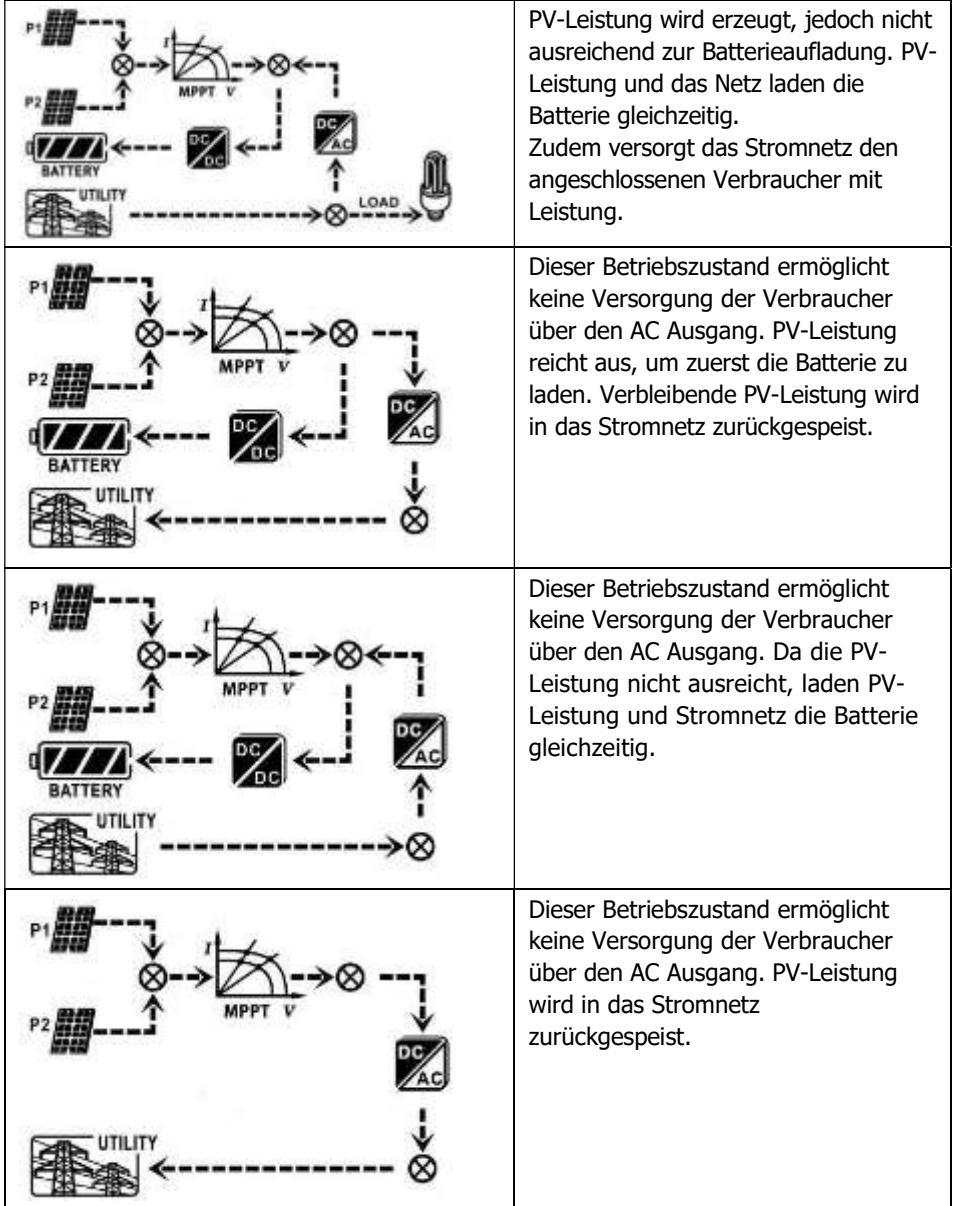

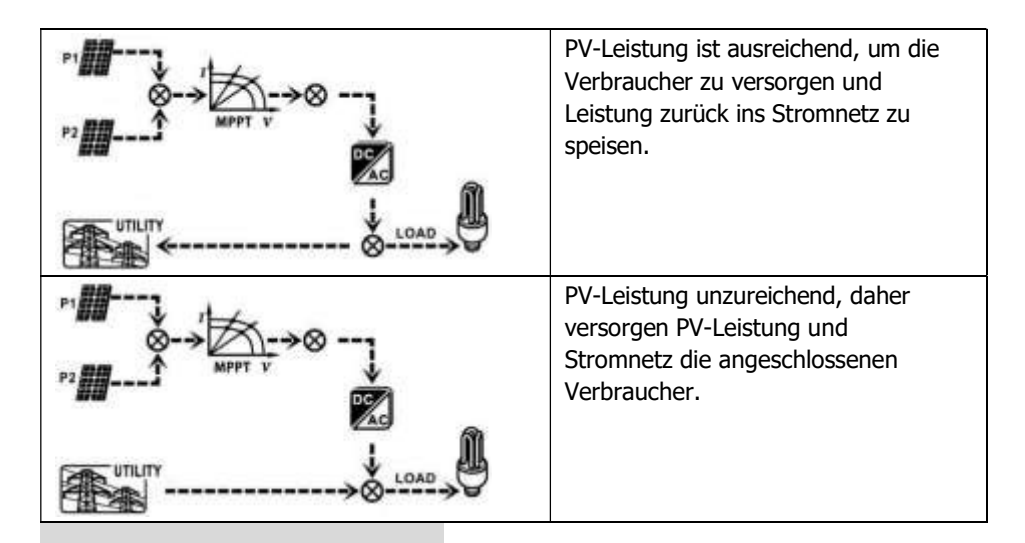

#### Wechselrichterbetriebsart ohne Verbindung ans Stromnetz

Dieser Wechselrichter arbeitet mit DC/INV Betrieb und ist nicht ans Stromnetz angeschlossen.

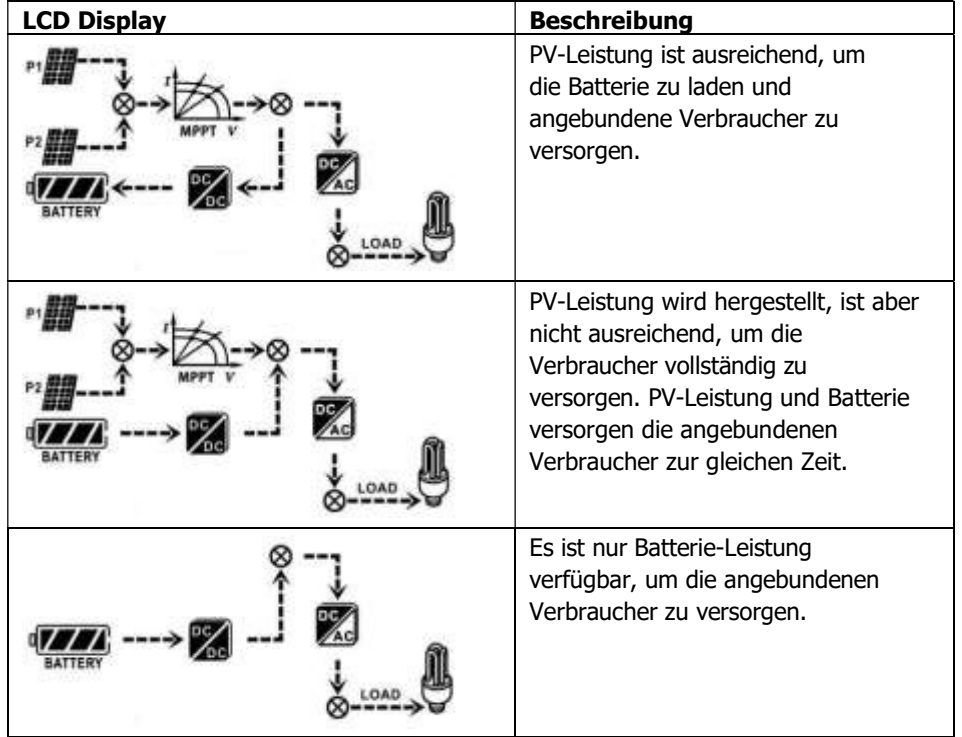

#### Bypass Betriebsart

Der Wechselrichter arbeitet ohne DC/INV Betrieb und mit Verbindung der Verbraucher.

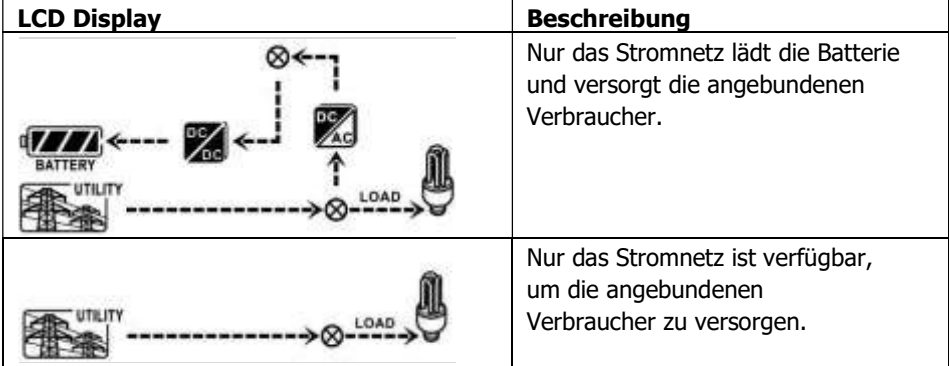

#### Standby Betriebsart

Der Wechselrichter arbeitet ohne DC/INV Betrieb und Verbindung der Verbraucher.

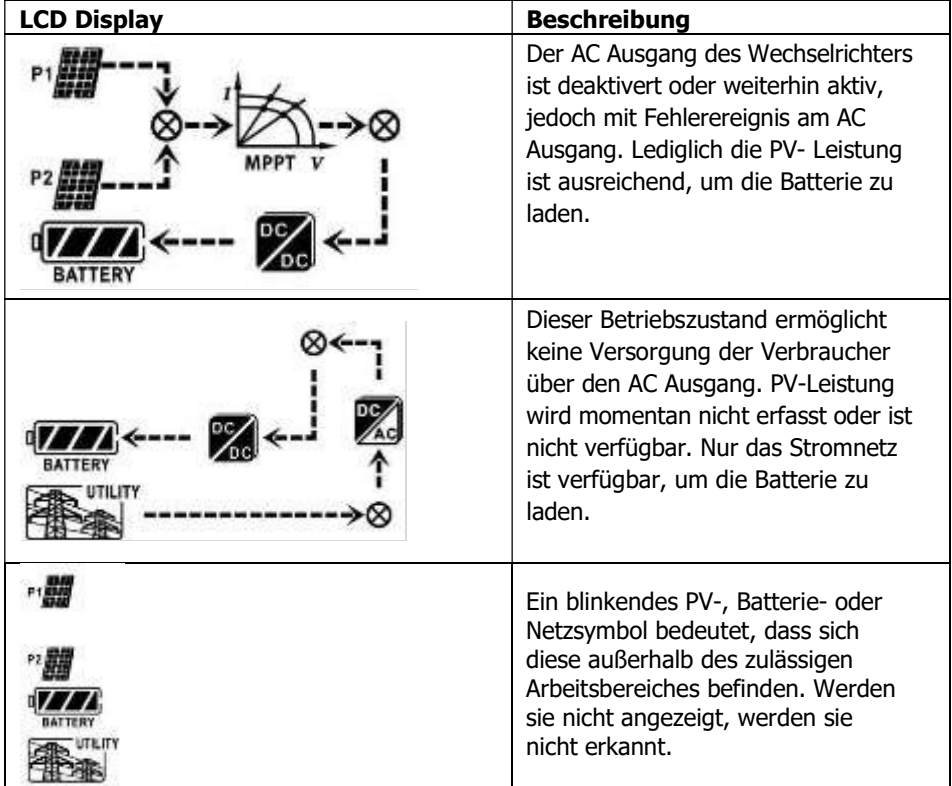

### 16. Ladevorgang

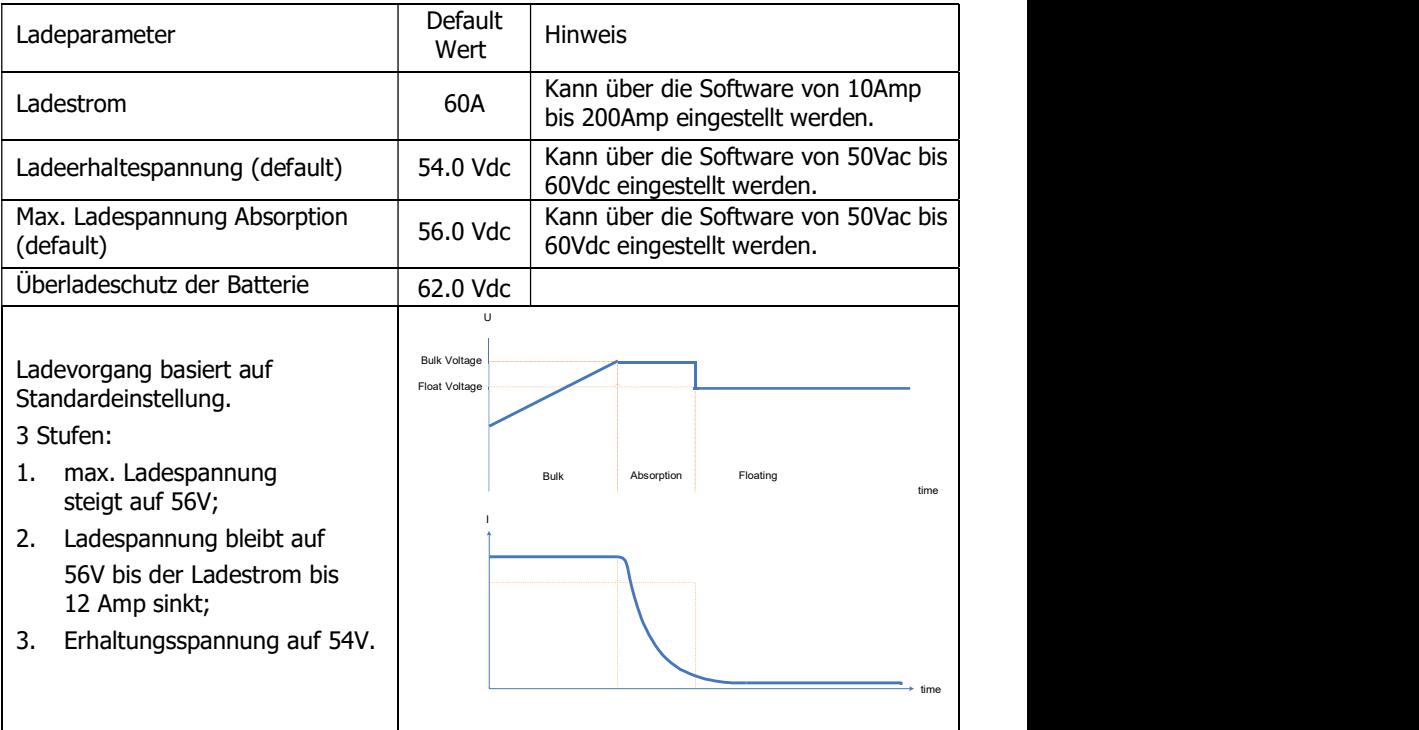

Dieser Wechselrichter kann mit den folgenden Batteriearten verbunden werden: Verschlossene Bleisäurebatterien, entlüftete Batterien, Gel-Batterien und Lithium Batterien. Detailierte Erklärungen zur Installation und Instandhaltung einer externen Batterieeinheit, können Sie dem Handbuch des Batterieherstellers entnehmen.

Bei der Verwendung von verschlossenen Bleisäurebatterien, stellen Sie den maximalen Ladestrom (maximum charging current) nach folgender Formel auf:

Der maximale Ladestrom = Batteriekapazität (Ah) x 0.2

Beispiel: Wenn Sie eine 300 Ah Batterie benutzen, dann ergibt sich der maximale Ladestrom aus: 300 x 0.2=60 (A). Verwenden Sie bitte mindestens 50Ah Batterien, da der einstellbare Mindestwert des maximalen Ladestroms 10A beträgt. Bei der Verwendung von AGM/Gel oder anderen Batteriearten, wenden Sie sich für weitere Einzelheiten an Ihren Installateur.

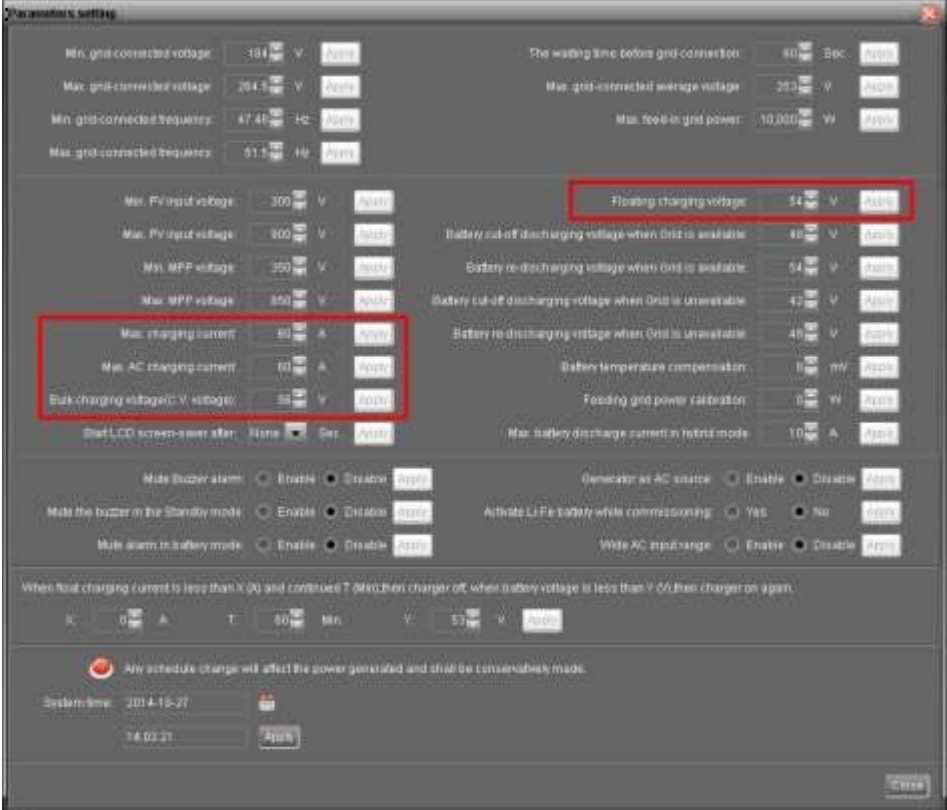

Im Folgenden sehen Sie die Bildschirmeinstellung der Software:

### 17. Instandhaltung & Reinigung

Befolgen Sie die folgenden Punkte regelmäßig, um einen einwandfreien Betrieb des ganzen Systems zu gewährleisten.

- Stellen Sie sicher, dass die Steckverbindungen des Wechselrichters immer sauber sind.
- Vergewissern Sie sich vor der Reinigung, dass die PV DC Trennschalter ausgeschalten sind.
- Reinigen Sie den Wechselrichter im abgekühlten Zustand, wann immer er sichtbar verschmutzt ist.
- Inspizieren Sie das System regelmäßig, um sicherzugehen, dass alle Leitungen sicher an der richtigen Stelle befestigt sind.

WARNUNG: Es befinden sich keine, durch den Benutzer austauschbaren Teile im Wechselrichter. Versuchen Sie keine eigenständige Wartung des Wechselrichters.

### Batterieinstandhaltung

- Die Wartung von Batterien sollte von qualifiziertem Fachpersonal, unter Berücksichtigung von Vorsichtsmaßnahmen, stattfinden.
- Verwenden Sie bei Batterieaustausch den gleichen Batterietyp und die gleiche Anzahl oder gleiche Batteriepackung.
- Die folgenden Sicherheitshinweise sollten bei Arbeiten mit Batterien beachtet werden:
	- a) Ziehen Sie Uhren, Ringe oder andere metallische Gegenstände aus.
	- b) Benutzen Sie Werkzeug mit isolierten Griffen.
	- c) Tragen Sie Gummihandschuhe und –schuhe.
	- d) Legen Sie kein Werkzeuge oder Metallteile auf die Oberseite der Batterien.
	- e) Unterbrechen Sie den Ladevorgang, bevor Sie die Batterieklemmen an- oder abschließen.

f) Überprüfen Sie, ob die Batterie unbeabsichtigt geerdet ist. Ist dies der Fall, entfernen Sie die Erdverbindung. Das Berühren einer geerdeten Batterie kann zu einem Stromschlag führen. Die Wahrscheinlichkeit kann reduziert werden, indem Erdverbindungen der Batterie bei der Installation und Instandhaltung vermieden oder entfernt werden (auch bei Zubehör und aufladbaren Batterien ohne geerdeten Versorgungsschaltkreis).

 VORSICHT: Eine Batterie kann einen Stromschlag und einen Kurzschluss verursachen. VORSICHT: Werfen Sie Batterien nicht ins Feuer. Sie können explodieren.

VORSICHT: Öffnen oder verstümmeln Sie nicht die Batterien. Freigesetztes

Elektrolyt schädigt die Haut und Augen. Es ist giftig.

### 18. Problembehandlung

Wenn keine Informationen auf dem LCD Display angezeigt werden, überprüfen Sie, ob das PV Modul/ die Batterie/das Netz korrekt verbunden ist.

HINWEIS: Die Warn- und Fehlermeldungen können durch die Monitoring-Software aufgenommen werden.

#### 18-1. Warnungsliste

Es sind 17 Situationen als Warnungen gekennzeichnet. Tritt eine Warnungssituation auf,

leuchtet ein Symbol auf  $\triangle$  und  $\mathbb{R}$  zeigt einen Warnungscode an. Sind mehrere Codes relevant, leuchten diese nacheinander in Sequenzen auf. Bitte kontaktieren Sie ihren Installateur, sollte eine der folgenden Warnungen auftreten:

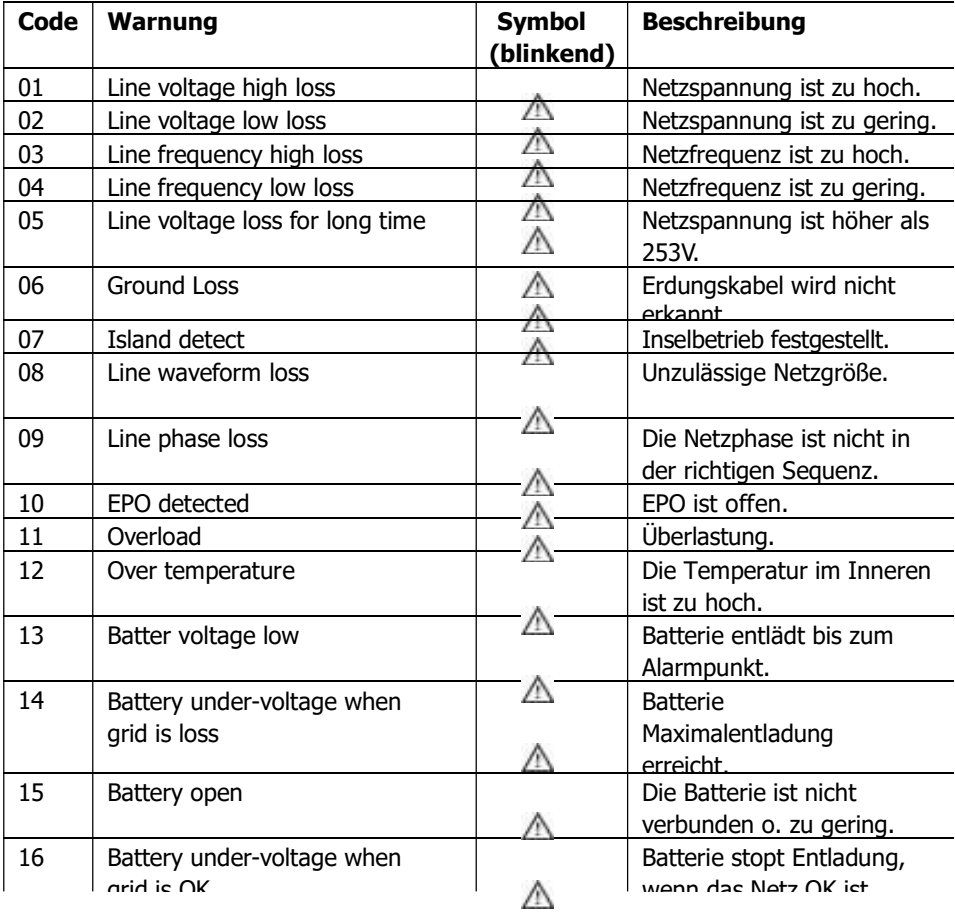

#### 18-2. Fehlercodes

Tritt ein Fehler auf, leuchtet dieses Symbol ERROR als Erinnerung auf. Nachfolgend sehen Sie die Fehlercodes (Fault Code) als Referenz:

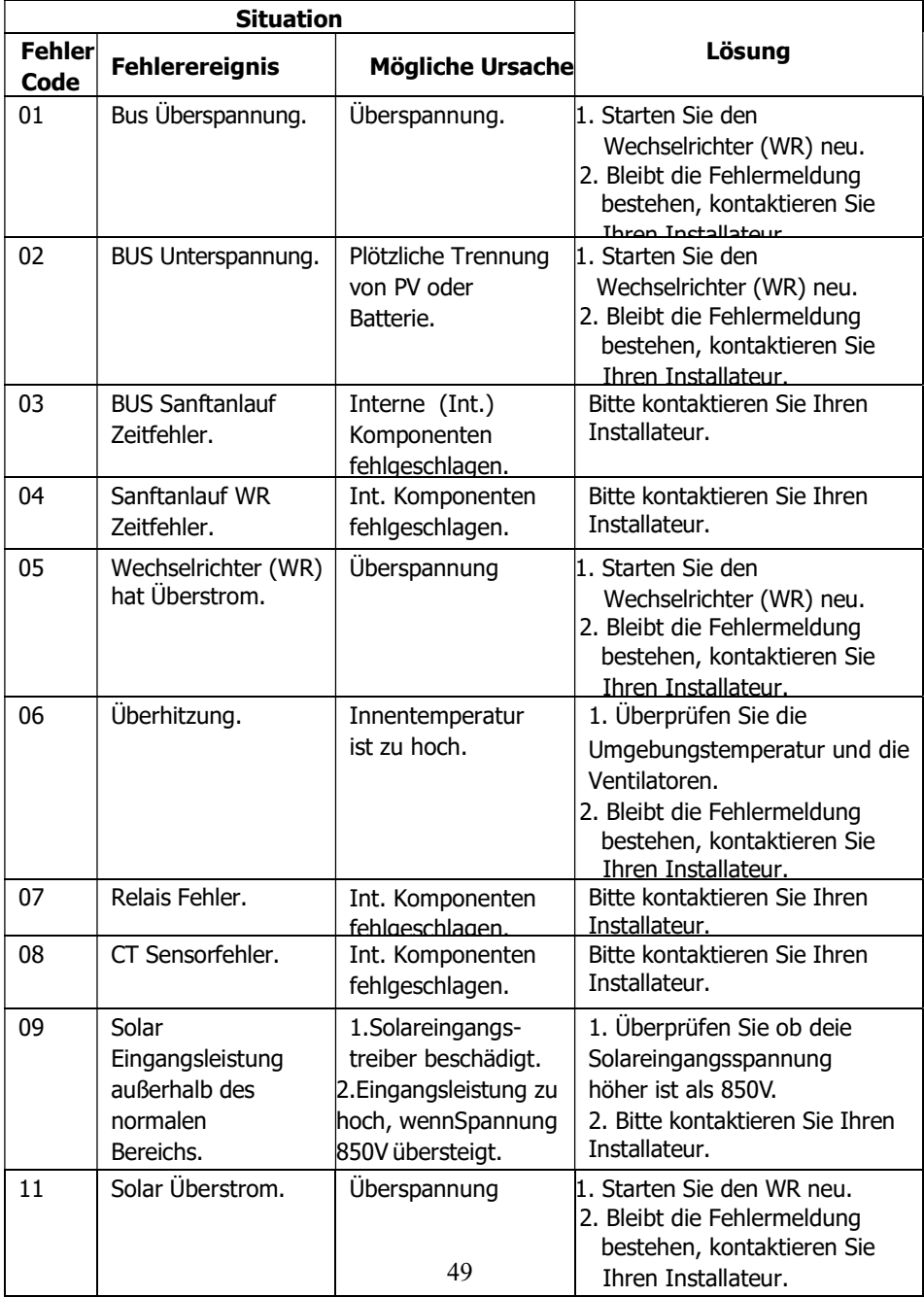

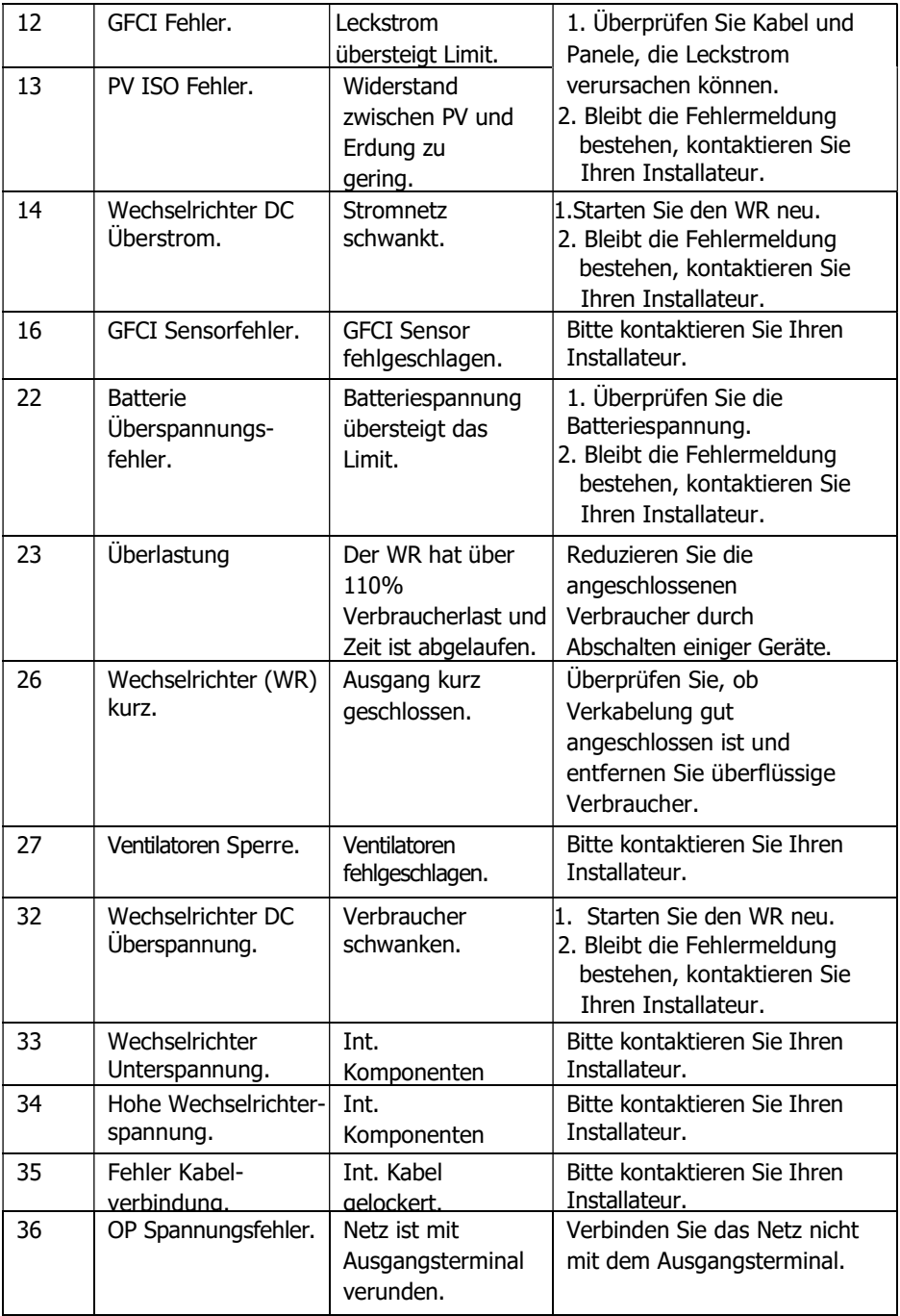

## 19. Spezifikationen

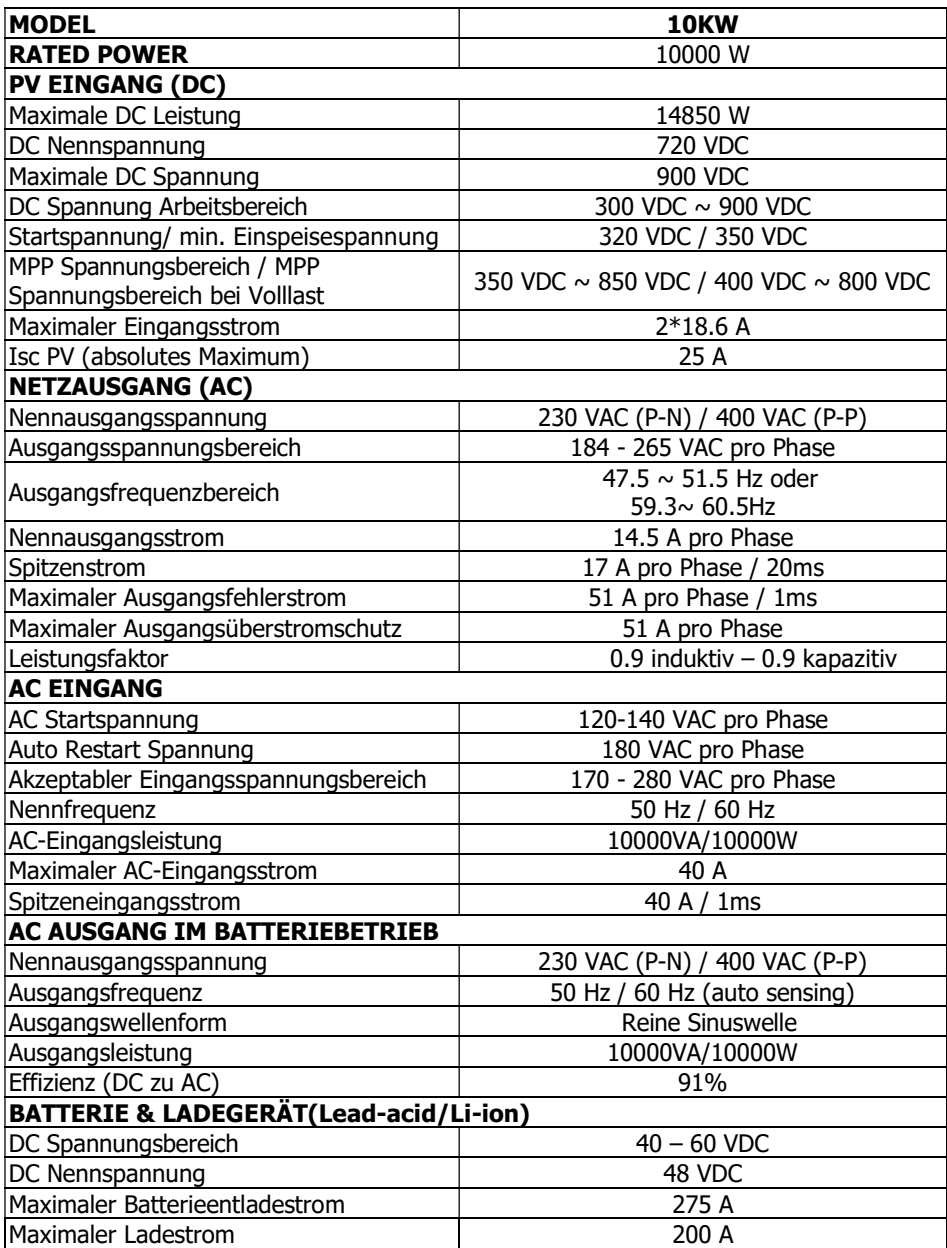

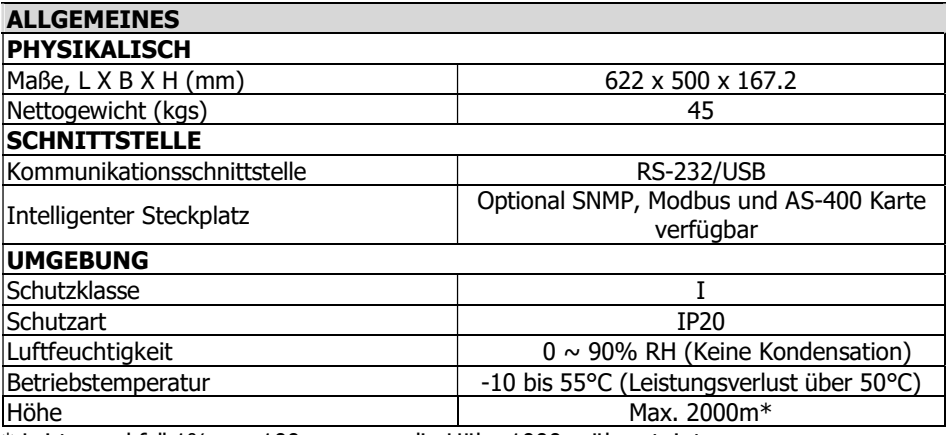

\* Leistungsabfall 1% pro 100 m, wenn die Höhe 1000m übersteigt.